# Kugram® Official Newsletter of the KAYPRO USERS' GROUP

## ALL KUG SYSTEMS ARE GO (!GO PCS 25)

PCS 25 is our newly appointed page number on CompuServe.

After 18 months, KUG enters a NEW undeveloped area of KUGLAND, the land of electronic telecomunications through the services of CompuServe.

If you have not used a modem and are not familiar with reaching the KUG Bulletin Board, this may be just the thing for you.

In order to get on the service, you must have a CompuServe starter kit which includes a user ID number and a password. This starter kit is available from your dealer or from KUG (\$35.00). You can also use the BCN disk, which al lows you to get on the system and then bills you direct. CBCN Tel. 800-446-6255.) You wi I I also need communication software such as MODEM795, available from the KUG library, and a modem.

To get on the system, follow the same instructions listed in Volume 1 Number 2 of the KUGRAM. The only difference will be the phone number. CompuServe will probably have an access phone number much closer to home.

If you are using Modem795, type T FILENAME and switch your modem from talk to data when you hear the data tone. (This is not necessary with a "smart" the word CONNECT, hit <control> C. You wi II then be asked for your CompuServe User ID number. After you have entered it, you will be asked for your password. As you type it, it will not appear (echo) on the screen. During this time you can use a  $\langle \text{control} \rangle$  Y to start saving the data or  $\langle$ control> P to send it to the printer.

If your password is accepted, you will see the following:

CompuServe Information Service

11: 26 Tuesday 06-Mar-84

CompuServe Page CIS-1

CompuServe Information Service

- 1 Home Services
- 2 Business & Financial
- 3 Personal Computing
- 4 Services for Professionals
- 5 User Information 6 Index

Enter your selection number, or H for more information.

\

 $\mathbf{I}$ 

At this time you can select a number and go through the menus or you can GO PCS 25. If you GO PCS 25, you will be welcomed by the Kaypro User Group and given some information. If you need help just type H.

When you are finished, be sure to type OFF. You will then be given your connect time and signed off.

Then type  $\langle$ control $\rangle$  E and you will be back to the modem program. If you are using the <control> Y, you will be reminded that you have data in the buffer. If you want to save it, type WAT. To go back to CP/M type CPM.

Won't you join us in reaching the vast regions of KUGLAND ? ...................

Box 100

Dear KUG,

I am using the telecommunications software from Business Computer Network in Wisconsin, primarily to access Compuserve. It functions well and has many advantages, but it has one disadvantage: you can access only those networks provided for by the software, and can contact only other Kaypro users who are also BCN customers.

Since I would like to contact other ussre [not necessarily through BCN) and other databases and bulletin boards, I have started looking for some [inexpensive) software that will function with Signalman Mark VII, which is an auto-dial/auto-answer modem.

I have seen several references in your newsletter to alternative long distance services, such as MCI, that are supposed to be less expensive than AT&T. I live in upstate New York, and have to call long distance to Albany or Burlington, Vermont whenever I go on-line. I would be grateful if anyone who has experience with some of these long distance services would tell me how to get in touch with them.

Anyone with comments can write me at the address below, or leave a letter with EMAIL on·Compuserve, or leave a message on either the Literary SIG bulletin board or the CBer's bulletin board. I log on to Compuserve usually every Saturday afternoon or evening. If you leave <sup>a</sup> message on Compuserve, and you have a permanent I.D. number with them, please leave that also.

\* \* \*

Dale Ducatte RR#1 Box 96 Chazy Lake Road Saranac, NY 12981 Compuserve ID# 72105,622 Dear KUG,

One by one the problems that I've had with my Kaypro II and Kaypro 4 have turned up in the pages of Kugram. Some I had already worked out for myself, and some I hadn't. The trick of tearing apar<sup>t</sup> the "Date" template in Perfect Filer into its component "Logical Fields" [explained by Bill Hall in Vol. 1, No. 6) is an example of the former. The latter are too numerous to list.

Here's a trick for getting the Kaypro 4 to write to a disk in II format. Start with a disk formatted for the Kaypro II and containing PIP.COM. The Kaypro 4 will write to this disk if it is in drive B: and if PIP is called from that disk.

A> B:PIP \*B:=A:WHATEVER.FIL [Typed in response to the \* prompt.)

I had hoped that the UNIFORM program would allow my machines to talk to each other. But, as other users have noted, the program wasn't supplied with the computers. The technique above solves the problem for me.

Dave Satchell 600 York Manitowoc, WI 54220

\* \* \*

#### Dear KUG,

I was one of the first persons to use WordStar on the Kaypro, and found that you can make WordStar files compatible with the Perfect series by using Pip with the [Z] option. WordStar fiddles with the eighth bit, and the Perfect series doesn't like it. The [Z] option zeroes it and it runs as it should. Go into pip, and then use the form

\*newfile.txt=oldfile.txt[Z]

and it will work just fine. The Word  $+$ will work with either type of word processor.

Karl L. Sandwel I-Weiss PSC Box 5644 APO San Francisco, CA 96366

#### Dear Kuggers,

Mr. William R. Hall, in KUGRAM Volume 1, No. 6, points out that Perfect Filer is not able to sort information using the Date Template. In addition to this problem there is still another limitation in the Perfect Filer program when one uses the Date Template.

It is not yet possible to use the Date Template to enter a date beyond December 31, 1999. The program is set up so that it simply will not accept dates beyond the year 1999. In using the filer for financial records, this can be a serious limitation.

There is a relatively simple way of overcoming both these deficiencies.

Do not use the Date Template at all. One can accomplish the same result by setting up a numeric data field and express the date desired by either six or eight digits.

If the year, month, and day of the month is required, use eight digits in the fol lowing order:

Year-four digits Month--two digits Day--two digits

For example, January 2, 1984 would be expressed as 19840102. If only the year and month are required, the last two digits are not used.

By setting up the sequence of year, month, day, sorting in either ascending or descending order is easily accomplished by routine use of the program.

Philip B. Dalton 263 Cliffside Drive Torrington, CT 06790

• \* \*

Dear KUG,

<sup>I</sup>appreciate KUGRAM's keeping things simple for us beginners. Even though twenty years ago I used to program the IBM giants -- often in machine languagethe technology has advanced so rapidly that I'm often lost in the simplest of procedures.

<sup>A</sup>note, while l.'m writing. It's a simple procedure, though one you want to do carefully, to move the brightness control and reset button to the front of your computer [II's and 4's; I don't know about 10's). For the brightness control, one need only solder in a three-wire (22 gauge, stranded) extension of approximately 28 inches; for the reset button, no extension is necessary. Put duct tape over both the inside and the outside of the front panel where you'll drill the new placement holes for the controls (to catch filings), lightly center punch your mark, drill through with a small  $\left( 3/16$ " or  $1/4$ ") pilot drill fol lowed by a 3/8" bit. To protect disk drives from any dust or filings, close the doors and cover with masking tape.

It's so handy to be able to turn the screen off, either when I'm free writing <sup>a</sup>first draft and don't want to be distracted by the compulsion to correct, or when I have to leave the computer for <sup>a</sup>while and don't want the screen's <sup>p</sup>hosphorescence burning unnecessarily.

Bi 11 Au 11 3003 W. Wi I I i am Champaign, IL 61820

\* \* \* Dear KUG,

When obtaining, consecutively, the status of more than one disc, using CP/M (STAT  $B:*,*,$ , the "Bytes Remaining..." line remains unchanged. To avoid this, do <sup>a</sup> warm boot (control-C) between discs.

Incidentally, I keep a status print-out, with each disc in its regular paper sleeve, in a re-closable, clear plastic bag. The print-out usually occupies no more than the top left quarter of 8-1/2" <sup>x</sup>11" paper. Therefore, two foldings quickly produce a slip-in label. This provides a simple way to to keep track of disc contents and enhance disc protection.

Such plastic bags of the right size seem to be not yet commercially available. I made my own by shortening  $6'' \times 9''$  bags, using a soldering gun as a sealer-cutter.

Ted Hogg 245 9th Avenue San Francisco, CA 94118

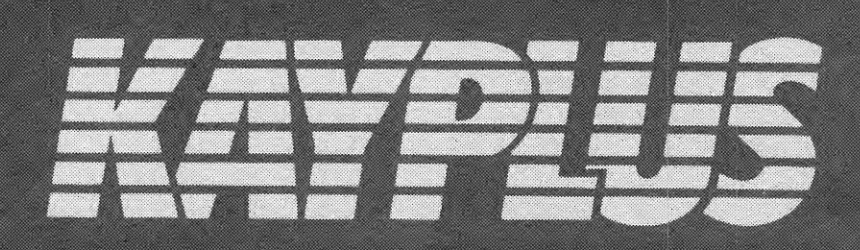

#### FUTURE *TECHNOLOGY* TODAY

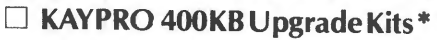

KAYPRO 4 upgrade kit consists of a simple EPROM change and about 15 minutes to complete the installation. This will upgrade your standard KAYPRO II (which is 200KB capacity per drive) to 400 KB capacity per drive. Price \$118.00

\*TEAC 558 diskette drives 2 each required for above kit \$340.00 ea.

#### $\Box$  KAYPRO 800 KB Upgrade Kits\*

This kit allows the user to upgrade the standard KAYPRO II (200KB capacity per drive) to 800 KB capacity per drive. Installation requirements are identical to the KAYPRO 4 upgrade kit. Price \$118.00

\*TEAC 55F diskette drives 2 each required for above kit \$390.00 ea.

#### D Multi-Fonts Video Graphics

This field installable hardware peripheral allows for high resolution ( 512. by 256) bit mapped graphics on the KAYPRO II. Firmware for drawing line vectors, arcs, circles, rectangles and point markers as well as down line loadable character sets are standard features. Application programs may draw patterned lines, filling rectangles with a pattern, blanking the display either dark or light and complementing all or portions of the display. Price \$612.00

 $\Box$  CPU Hop Up Kit

The Hop Up Kit will increase your KAYPRO's calculation speed up to 60%. In electronic language this translates into an increase from the standard 2.5 MHz to a 5 MHz. Price \$118.00

#### D External Video Monitor Adapter

Our video monitor adapter allows the attachment of an external monitor to the KAYPRO computer system. Extremely useful during presentations and training Price \$118.00

D Built-In 300 or 1200 Modem This kit mounts inside the KAYPRO and is Hayes Smartmoden compatible (Bell 103/212A). Auto-dial, auto-answer with automatic line speed detection (0-300, 1200 baud) are all standard features. Kit comes with software. Price \$499.00 ea.

External Drives C & D Simple to install. This module allows for the attachment of two additional diskett<sup>e</sup> drives (C & 0) to the KAYPRO. The extra drives may be external or 4 half height drives may be mounted internally.

Price \$118.00

#### $\Box$  8088 Co-Processor

Co-processor uses MSDOS or CP/M86. IBM compatability coupled with the power of a 16<br>bit processor. Price 128K \$795.00 256K \$995.00

#### D EPROM Programmer

Reads and programs 2716, 2732, 2764, and EPROMs. Direct connect to any RS232C terminal or computer. Programs, verifies, and dumps in both ASC II and hex. Completely menu driven for ease of operation. All software on disk including well commented source code.

Price \$199.00

 $\Box$  EPROM Upgrade  $$41.00$  $\Box$  KAYPRO Diagnostics  $$41.00$ 

#### □ Real-Time Clock

This circuit board plugs into the KAYPRO motherboard and has nicad batteries for power backup (to insure failsafe operation). Included are software routines for clock accessing. Price \$118.00

#### $\Box$  Fancy Font Typesetting System

This product is unique in that it enables the KAYPRO computer when attached to an EPSON printer to print multiple fonts (different type styles) of varying sizes. It includes a font editor that will allow the creation of virtually any font or logo.

Price \$180.00 DEALER INQUIRIES INVITED

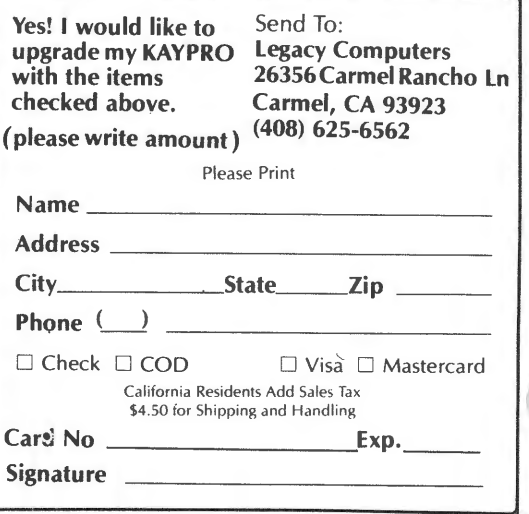

\*Kits may be purchased with or without disk drives.

#### Dear KUG,

Let me share my enthusiasm for a book that has for the first time unraveled for me some mysteries of programming in general and data-file programming in particular.

Somebody pointed out to me that the Basic language for the TRS-80 I and III is M-Basic and that database programs for this system might be applicable for M-Basic on the Kaypro. This led me to my local Radio Shack, where I picked up "TRS-80 Data File Programming" by Leroy Finkel and Jerald R. Brown.

It is the best book on programming I have seen. The concise review of Basic statements at the beginning of the book opened my eyes to the rational and creative use of statements and commands I had been using only mechanically. Best of all, the authors put it all together conceptually, in <sup>a</sup>way that gives you <sup>a</sup> sense of how the elements of a program work and interact. If you have M-Basic, this book will be a great help no matter what kind of program you try to develop.

Irvin Block 2 Carpenter Ave. Sea Cliff, NY 11579

• \* \* Dear KUG,

<sup>I</sup>live in an area with <sup>a</sup>very humid, warm climate. The city faces the Atlantic Ocean, and the salt air causes anything that is steel to eventually rust. Has anyone had experience with a Kaypro case rusting?

Also, is touch up paint available for the Kaypro case? No matter how careful I am, the paint wears off the case where the keyboard rubs against the top of the case during removal and replacement.

I find the KUGRAM extremely useful in helping me with the operation of my Kaypro II. Keep the good information coming!

A. Lee Shapleigh Advertising Service Agency P.O. Box 267 Charleston, SC 29402

#### Dear KUG,

Trudy Springer wrote about spacing problems with Perfect Formatter-she was trying to control the number of spaces after periods. One solution is to create an invisible character. You have to play around in pfconfig on the installation disc:

1. Update an existing printer . definition to use a character translation table (question 17).

2. Create a character translation table in which one useless key [I used the horizontal squiggle, #126) translates into a space-bar blank. (All the other keys translate to themselves.)

3. After you've exited pfconfig, erase the "pf.dat" off a copy of Perfect Writer and use "pip" to copy "pf .dat" from the installation disc to your Perfect Writer disk.

4. Use the "squiggle" every time you want to make sure how many spaces you get after <sup>a</sup>period. At the end of a sentence which ends with a capitalized word. number, or quotation marks, for instance, you need to leave two squiggles between the period and the next word (no other spaces). The formatter reads the squiggles as characters (and you see them on the screen), so it won't mess with them. You have conquered the program's inability to differentiate between a period and a dot.

5. If you want to get fancy, you can set one of the numeric keypad numbers to equal the squiggle, so you don't have to use the shift.

The only problems I've encountered are that the squiggles glue words together, so the formatter sees the two words and the squiggles between them as one long word, which can produce unevenly long lines of print.

Now if they'd just change the "quotation" environment so it didn't indent every quotation...

Brock Dethier Packers Fal Is Road Newmarket, NH 03857

#### Dear KUG,

Do any of you Kuggers out there know of software that will organize lesson plans? The trouble is that as soon as I decide just what each class is going to be doing for the next couple of weeks, I can be sure that a snow day or assembly will come along to mess everything up. (The best laid schemes...). The program must recognize each section and "bump" that section's lesson (and subsequent lessons) forward to the neaxt class period. This seems like a perfect job for the Kaypro, but it's got me buffaloed.

David C. Kennedy 223 North Broad Street Waynesboro, PA 17268

\* \* \*

Dear Kug:

An item of interest to Kaypro users who, like me, are using an Okidata Microline 92 printer: Such users will have found some problems in configuring Perfect Writer to their printers so that all its features can be used properly, including super and subscripting and continuous<br>underlining. Okidata is preparing underlining. Okidata information leaflets on the problem of configuring the Microline 92 and 93 printers to Perfect Writer and Perfect Calc. The preliminary versions which I have seen do not solve all the problems, but they will doubtlessly be a great help to a new user. They can be obtained directly from Okidata.

John Norton University of Pittsburgh Center for Philosophy of Science 613 Thackeray Hal I Pittsburgh, PA 15260

\* \* \*

Dear KUG,

A point of interest: I recently purchased a copy of Nevada Cobol from Ellis Computing. Although it is not <sup>a</sup> sophisticated version of Cobol, it is adequate for small programs. For the money it is a STEAL.

\_Thomas R. Cooper 20 Chestnut St. Mahwah, NJ 07430

#### Dear KUG,

Accumulating a number from one cell to another, with spread sheet programs, has frequently been a problem for me. This weekend, I discovered a reasonable means to avoid this problem with Perfect Calc.

C

In genera I:

```
colum c = primary numbercolumn d = accumulation of column c,
     formula: if (c \rightarrow f, c+d, d)column f or z, just so it clears the 
     printout, = column c.
```
To avoid printing column f you'll need to use the print region commands. You'll see that column d will accumulate numbers from column c only when there is a change in column c. If you make an entry mistake in column c, type the correct negative number in column c to return column d to the original value. Then type in the correct value in column c.

In order to compare the calculating speeds of MBasic and SBasic, I ran the following program in both languages. The results were surprising, since MBasic is an interpreter and SBasic is compiled.

This program will find a binomial coefficient. The MBasic version is listed. The body of the SBasic version is identical.

PROGRAM.

10 'BINOMCO 20 'BINOMIAL COEFFICIENT SOLUTION 30 T=1 40 INPUT "NO. IN SET "; N 50 INPUT "NO. IN SUBSET ";R 60 FOR I=N TO N+1-R STEP -1 70 T=T\*I/R 80 IF R>=2 THEN R=R+1 ELSE R=1 90 NEXT 100 PRINT: PRINT INT(T): PRINT 110 GOTO 30

Results: for N=500 and R=480 the SBasic time was ~ 13 seconds and the MBasic time was  $7.75$  seconds, for N=300 and R=275 the SBasic time was  $-$  8 seconds and the MBasic time was ~ 4.25 seconds.

Dave Miller 11422 SE Alder Portland, OR 97216

## **OPEN OP AN ACCOUNTING DEPARTMENT FOR \$395.00**

GENERAL LEDGER integrated postings from A/R, A/P and Payroll. Prints 13 detailed reports • Company or departmental Income Statements • Comparative financial state-ments with current, YTD, budget, and last year (month and YTD) • Presents everything you, your bookkeeper, and your accountant need to know • G/L reconciles all accounts and main-tains extensive, detailed audit trails • Trial Balance includes all transactions • Flexible<br>Chart of Accounts • True double-entry book-<br>keeping • Master File capacity: 400<br>accounts • Monthly Transaction capacity: 1,000<br>with 200K diskette; 3,500 with 500K diskette;<br>7.00

ACCOUNTS RECEIVABLE provides instant, online customer account information (both current and aged), complete invoicing (open-item or<br>balance forward) and statement capabilities on<br>optional preprinted forms give your company a<br>professional image • Quickly identify overdue<br>accounts, speed collections, help contr and aging reports • Produces 8 reports • Auto-matic periodic customer/client billing option • Itemized monthly transactions • Master File

capacity: 400 Customers • Monthly Transac-tions capacity: 800 with 200K diskette; 3,500 with 500K diskette; 7,000 per Megabyte with a hard disk.

ACCOUNTS PAYABLE maintains complete vendor/voucher history and includes check-writing capabilities • Current and aged payable reports • Cash flow/cash requirements report

Prints checks with comprehensive check stubs • Produces 11 reports and documents • Automatic pay selection program allows payment by<br>due date or by discount date • **Manual and auto**matic checkwriting • Check register • Master File capacity: 400 Vendors • Monthly Transac-tions capacity: 800 with 200K diskette; 3,500 with 500K diskette; 7,000 per Megabyte with a hard disk.

PAYROLL-Be the office hero each week when the checks come out on time! • Calculates payroll for every type of employee (hourly, salaried, and commissioned) and prints payroll checks (with popular, comprehensive check stubs) with an absolute minimum of input • Maintains<br>monthly, quarterly, and yearly totals for reporting<br>in multiple states • User-maintainable Fed-<br>eral, State, and local tax tables • W-2 print-<br>ing • 941 Reporting • Produces 10

• California residents add 6½% Sales Tax • Payment by<br>VISA/MasterCard/COD/MO/Cashier's Check • All Brand Names are manufacturers' registered trademarks • No sales to Dealers • Foreign orders please call or write before ordering • © 1983 Rocky Mountain Software Systems.

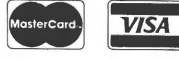

Why staff up? With the Desktop Account-ant™, all the accounting help your office needs can be at your fingertips!

Open up a wide new range of possibilities for your microcomputer! No matter what type of business you're in, Desktop Accountant will let you manage the financial end of it more professionally than ever before.

<sup>A</sup>Complete System with Support. Desktop Accountant includes General Ledger, Accounts Receivable, Accounts Payable and Payroll programs, along with comprehensive user manuals and training aids. We've even prepared an audio cassette tape to make learning the system fast and fun. And our telephone "hotline" means personalized support whenever you need it.

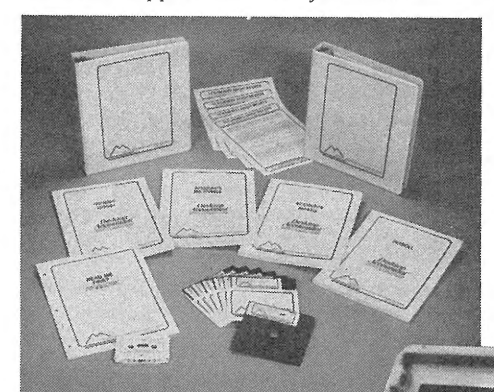

Desktop Accountant's fully integrated accounting system is <sup>a</sup> complete package of software, training aids, manuals and user's newsletter.

Produces 42 Reports. "Keeping the book has never been so easy! Desktop Accountai prepares every bookkeeping and accountin report your growing business requires: fron invoicing to statements to aged NR listings; fron cash distribution to A/P checks to vendor activ ity reports; from complete payroll checks anc stubs to W-2 forms; from the chart of account. to balance sheet and income statement, as wel as many others so vital to efficient management

Desktop Accountant is available for nearly every portable, personal and desktop computer<br>The system requires either CP/M® or MS-DOS™<br>(PC-DOS), Microsoft BASIC™, 64K RAM, twc disk drives or hard disk, and a 132-column printer<br>(or an 8½ ″ x 11 ″ printer with compressed print mode).

You won't find better quality software at such a low price-a price we can offer now because development costs were recovered years ago. Just \$395.00 for most CP/M® formats (\$495.00 for IBM® and some CP/M formats) complete. Call for available formats.

Order Desktop Accountant today! You'll soon see why we call it INTELLIGENT SOFT-WARE FOR INTELLIGENT PEOPLE.

> **ROCKY MOUNTAIN** SOFTWARE SYSTEMS **Business Microcomputers and Software**

> > To order Desktop Accountant and for more comprehensive literature, call toll-free:

### $\tau$ 1-800-832-2244

(In California call 1-800-732-2311)

or send orders to: **DESKTOP ACCOUNTANT** 1280-C Newell Avenue, Suite 1205 Walnut Creek, CA 94596

Coincidentally, the day  $I$  received the issue of BYTE magazine with the article entitled "Buddy, Can You Spare A Door Latch?" my A-drive door developed the<br>identical ailment. After reading the identical ailment. After reading article I decided there must be a better way.

<sup>A</sup>quick investigation, without removing the drive, showed that the two plastic hinge pins had simply "popped out" of the<br>clips molded in the front of the clips molded in the front of disk-clamp bar. They could be snapped back in, but closing the door, which applies a slight spring pressure against the pins, caused them to "pop out" again.

Replacing the pins with a single metal <sup>p</sup>in appeared to be the best solution. <sup>A</sup> measurement revealed that the diameter of an 8-penny finish nail was only .003" oversize and long enough.

l cut the nail to 1.5" long, bevelling the ends slightly. Using 300-grit Wet-or-Dry sandpaper, I polished the die marks from the nail, reducing the diameter slightly. A #38 twist drill, held in the fingers, was used to ream the door pivot bosses.

The nail, now a hinge pin, was slipped through the two door pivot bosses and snapped into the disk-clamp bar clips.

On my drive the pin would not stay in the clips but "popped out" as the plastic pin had; however, it spanned the full width of the disk-clamp bar and a light coating of epoxy cement made a "permanent fix." If necessary, the epoxy could be cut away but I can't forsee the need.

While I was at it I made two pins, just in easel

Cyrus N. Wei Is 1405 Luci lee Street Las Vegas, NV 89101

#### **TIME to RENEW** ?

I've had excellent results in combining Perfect Writer with an integrated word processing-list processing-spreadsheet program cal led T/Maker III. PORTABLE COMPUTER MAGAZINE commissioned me to do an article on this for February. They then decided they wanted to rush this into their January issue. To squeeze it in, two feature-by-feature charts were cut. Too bad, because those charts represented the heart of the article. They served a dual purpose: 1. to<br>illustrate T/Maker's unique "tally" illustrate T/Maker's feature, and 2. to show the dynamic effect of the "merger" on both programs.

Too bad also because in trying to incorporate some of the chart features into the body of the article, the editors distorted my intent and attributed statements to me that I never made. For example: "its (Perfect Writer) capabilities are very limited as <sup>a</sup> formatter.....it doesn't do bold facing or underlining."

I'll be glad to send a copy of the "unexpurgated" article to anyone who sends me \$1 to cover my copying and mailing costs.

Elyse Sommer P.O. Box E Woodmere, L.I., NY 11598

#### **Clergy KUG**

I wrote a letter about configuring the Daisywriter to PW in KUGRAM Issue No. 5, and have since received letters from clergy all over. Several have suggested that I start a clergy users' group, so we clerics can share concerns and applications.

Clergy interested in forming a SIG are invited to write me, and I'll be a coordinator for Kaypro Clergy users.

Rev. Donald Marshal I 13 Lisa Drive Greenville, SC 29615

A POPULAR LOW COST SUBSCRIPTION SERVICE HOURS A DAY PURCHASED IN TWELVE MONTH INCREMENTS AND YOU CAN REGISTER BY PHONE!

# TOLL-FREE TRAINING/SUPPORT.

## HAVING PROBLEMS WITH YOUR KAYPRO SOFTWARE? WE CAN HELP!!!

(CALL TOLL FREE) 1-800-252-9776 (CALIF. - 24 HR.) (CALL TOLL FREE) 1-800-352-9776 (U.S. - 24 HR.)

PRINTER INTERFACING HOW TO USE MODEMS WORD STAR D BASE

"LOW RATES"

KAYPRO

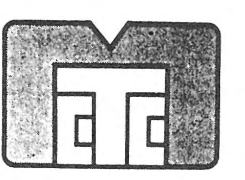

PERFECT SOFTWARE SOFTWARE UPDATES MULTIPLAN M BASIC CPM

MICRO COMPUTER TRAINING COMPANY "THE COMPUTER MARRIAGE COUNSELORS" HEADQUARTERS: 1727-B UNIVERSITY AVE., SAN DIEGO, CA 92103 VISA & MasterCard Accepted · Dealer Inquiries Invited

## Plu\*Perfect Writer

- Enhancements for Perfect Writer versions 1.03 and 1.20
- \*One-touch commands-using any keypad key-plus normal keypad mode.
- \*One-touch switch to overwrite mode.

 $© corner of the sky  
early$ 

- \*Variable-size swap file, up to entire disk.
- \*Built-in directory listing.
- \*Change disks and automatic warm-boot.
- \* Eliminates PW editor bugs-7 in v1.03; 6 in v1.20.
- \*\* Change user number (v1.20).
- \*\* Display page number (v1.20).

## CP/M 2.2E

Enhancements for the CP/M operating system

- \*Automatic 2-drive program search.
- \*\*Public files accessible from all user numbers.
- \*Program re-execution.
- $*$  Type-ahead keyboard.
- 
- $*$  6 user-group utilities included.

## The Backgrounder

#### -with definable keys-

Temporarily interrupt any program to:

- $\star$  Change disks
- $\star$  Read disk directory
- \*Erase and rename files
- $*$  Type and print files
- \*\* Change printer margins, underlining, etc.
- \*\* Print the KayPro screen \*\* Type notes to a Notepad file
- Plus fully-definable keys:
	- \*\* Every key is redefinable-up to 255 characters
	- \*All regular keys are still available
	- $\star$  Create, change and save definitions while running a program
- \*Automatically load customized definitions for each program Also included:
- \*\* MODEM9 telecommunications program

The Backgrounder  $-$  It's like having a second computer!

The Backgrounder is a trademark of Plu\*Perfect Systems. An earlier version was called Plu\*Perfect Keypad/Helper. \* Super-fast full-disk copy—just 56 seconds to format, copy & verify. Hu\*Perfect Keypad/Helper.<br>\* 6 user-group utilities included. Write for the KayPro 10 is in final testing. Write for the KayPro 10 is in final testing.

Perfect Writer, Wordstar and CP/M are registered trademarks of Perfect Software, MicroPro, and Digital Research, respectively.

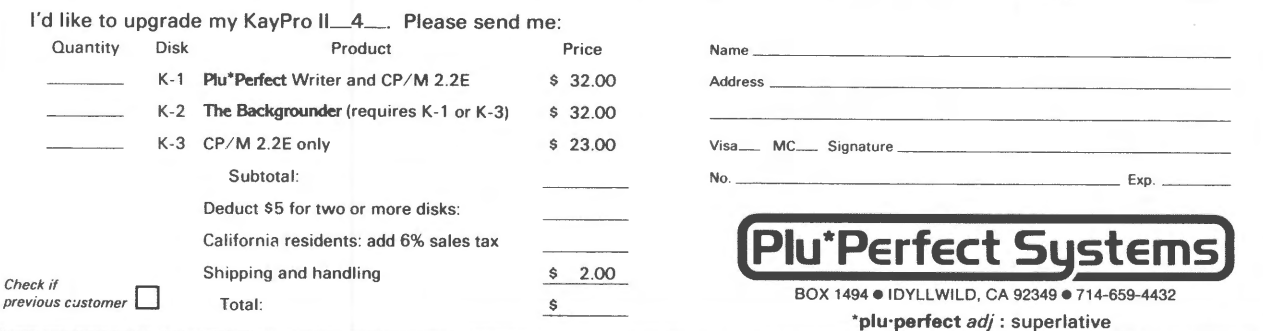

#### **RS232 Pins**

For Mr. William Meier, some comments about RS232 serial port pin assignments: Even though one can usually get away with using only three out of the twenty-five pins on a standard serial connector, most of them do have a formal assignment. Herewith, a short synopsis:

- #1 Protective chassis ground
- #2 data (leaving your computer)
- #3- Receive data (going into your computer)
- Request to send (output, Kaypro asks  $#2$ if the other device is ready)
- #5- Clear to send (input, other device says it wants to receive)
- #6- Data set ready [usually an input line, but connected to +5 volts on the Kayp ro)
- #7- Signal ground
- #8- Data carrier detect [input to Kaypro, modem says "I hear that obnoxious tone..")
- #9, #10- Reserved for testing (not used on Kaypro)
- #11- Unassigned
- #12 through #19- A bunch of secondary lines (not used on the Kaypro, or any other self-respecting microcomputer for that matter).
- #20- Data terminal ready (output, tel Is other device that the Kaypro wants to do something)
- #21- Signal quality detector [not used)

#22- Ring indicator (for sophisticated #23 through #25- Even weirder stuff not modems, but not used on the Kaypro)

used on Kaypro.

The only pins supported on the Kaypro (and most other small computers) are numbers 1, 2, 3, 4, 5, 6, 7, 8, and 20. For a large number of applications, you'll need only 7 (or 1), 2, and 3. Some serial printers require hardware handshaking through pin 5. Readers who are interested in more of the grisly details should get a copy of Data Communications for Microcomputers by Nichols, Nichols, and Musson (1982, McGraw-Hill), an excellent guide to talking to the outside world with your machine.

D. F. Voss 5700 N. 10th Rd. #8 Arlington, VA 22205

#### **Sheet Feeder Config**

I recently installed a Brother HR15 daisy wheel printer with an automatic cut sheet feeder.

The fol lowing applies only if a sheet feeder or no feeder at all is used. If a tractor feed is fitted, the printer can simply be run as a Diablo without any modification.

1. Despite the implication of the Brother literature, the sheet feeder works perfectly well with legal size paper (14"  $X$  8  $1/2"$ ). To use legal as well as letter size paper, however, the DIP switches of the HR15 must be reset for 14 inch paper.<br>For letters the STYLE command For letters the STYLE command (paperlength 11 inches) works ·with the switches reset, but the same is not true of the command (paperlength 14) with the factory setting for 11 inch paper.

2. Select the Diablo 10 or 12 (or PS, depending on your daisy wheel) as the<br>default. but change the printer default, but change the printer definition to specify a paper height of 35560 micas.

3. The major problem is allowing for the one inch top margin that the sheet feeder sets when loading, which for mechanical reasons cannot be changed, and which PW must be told about. The solution is to set the bottom margin PF.DAT default parameter to 3810 micas, and both the top margin and header spacing parameters (if you do not usually use a page heading) to O. This yields a proper top margin and standard pagefooting and bottom margin. The top margin can be increased, but not decreased. The same is true of the bottom margin, but if the pagefooting is omitted, an extra line can be squeezed on the page by changing the footer spacing by the STYLE command (footerspacing 1  $line)$ .

4. Finally, to allow for the offset of the sheet feeder, the PF.DAT default parameters for. the left and right margins must be reset. For 1 inch margins the settings are: left, 3810; right, 1270 micas.

Briggs L. Twyman 5414 43rd St. Lubbock, TX 79414

#### **Your troubles are over!**

# **THERE'S A NEW STAR IN WORD PROCESSING**

**ANYONE FAMILIAR WITH WordStar® CAN USE NewWord'"/MergePrint IMMEDIATELY, AND ENJOY SUPERIOR PERFORMANCE AND EASIER INTERACTION-AT ABOUT ONE-THIRD THE COST OF WordStar®/MailMerge®** 

NewWord makes it easy for you to turn to uncomplicated, efficient word processing. Now you can get letter perfect, professional-looking documents without a great deal of sacrifice.

The proof of NewWord's superior performance is in the printout. With dot matrix printers, NewWord is exceptional, supporting every advanced capability including microjustification, variable line height/character width, and alternate pitches on the same line.

NewWord's full range of features are what you'd expect to find only on the most expensive word processors. NewWord also gives you such advanced features as unerase deleted text, find a specific page in a document, and multiple-line headers and footers. Its versatility includes automatically changing ruler lines, on-screen display of boldfacing and underlining, and automatic indentation for programming.

Yet, for all its sophistication, NewWord is simple to use. There are no complicated codes to memorize. On-screen menus of functions let you work effortlessly.

And if you're familiar with WordStar, you'll be able to write faster and more effectively immediately. NewWord is entirely compatible with WordStar-key stroke, command and file compatible. Even third party programs, video training and books.

NewWord comes with a complete user manual, including: an Installation guide to personalize NewWord, a Dolt-Yourself tutorial, an Encyclopedia of facts explained with numerous examples, and a handy Pocket Reference of commands.

We provide direct telephone support to NewWord users and dealers. A third party toll-free support service is also available as an option.

Perhaps the best thing about NewWord is that at **\$249.00,** NewWord costs less than programs featuring far fewer capabilities. And with merge print included, NewWord is an outstanding value.

Let a New Star work for you.

Call us today, toll-free **800-832-2244**  (In California, call 800-732-2311)

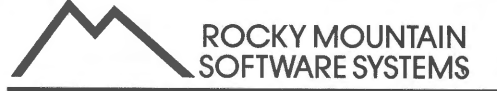

1280-C NEWELL AVE., SUITE 1005; WALNUT CREEK, CA 94596 WordStar and MailMerge are registered trademarks of MicroPro International, Inc.<br>NewWord and Newstar are trademarks of Newstar Software, Inc.

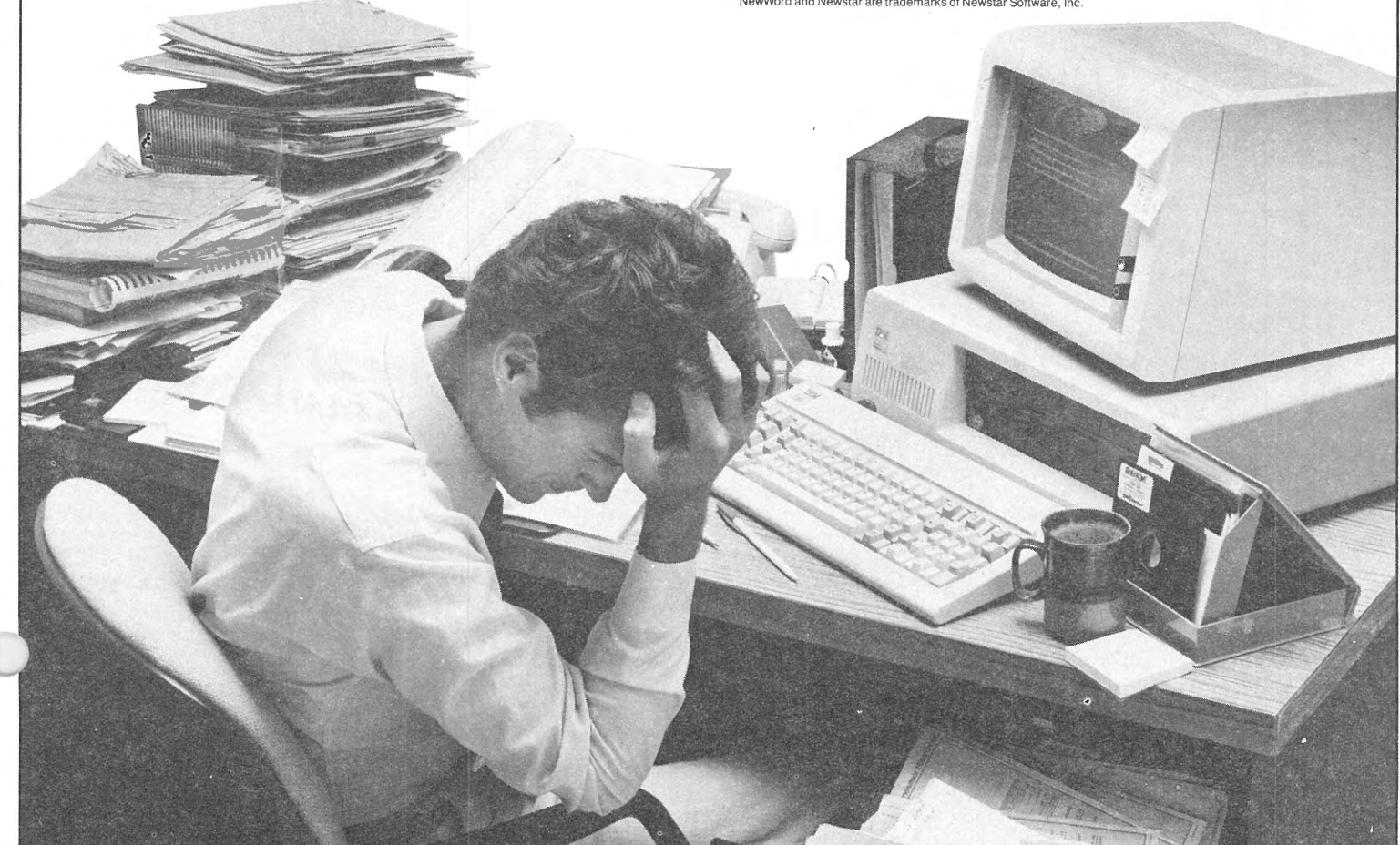

# The Perfect Manual is the most ex-<br>
"The Perfect Manual is the most ex-<br>
"The Perfect Manual is and user<br>
cellent documentation and real first<br>
cellent document or the gense is<br>
guide I've seen for the gense is<br>
guide I've  $\sum_{\text{Ann } \text{Arbor, Mich.}}$ me use<sup>p</sup>;<br>preciated;"<br>o Kaypro should be purchased<br>thout this manual, It saves months<br>thout this manual, It saves months<br>experimentation; ime usered<br>ppreciated

**Excellent!** Should be a part of every<br>
"Excellent! Should as a package. An-<br>
Kaypro II, sold as a package. An-<br>
Swers questions that most dealers Grayling, Ml. rs quesser.<br>t answer. **These manuals are like having your own tutor!**<br>These manuals are like having your own tutor!<br>These manuals are integral explanations to build configured! **OVER 30,000 KAYPRY your own Let the SURVER 30,000 KAYPRY your own Let on fixally**<br>These manuals are like having to build confi-<br>FIEP-BY-STEP: Logical explanations to build referred by the strainer fitting of the strainer

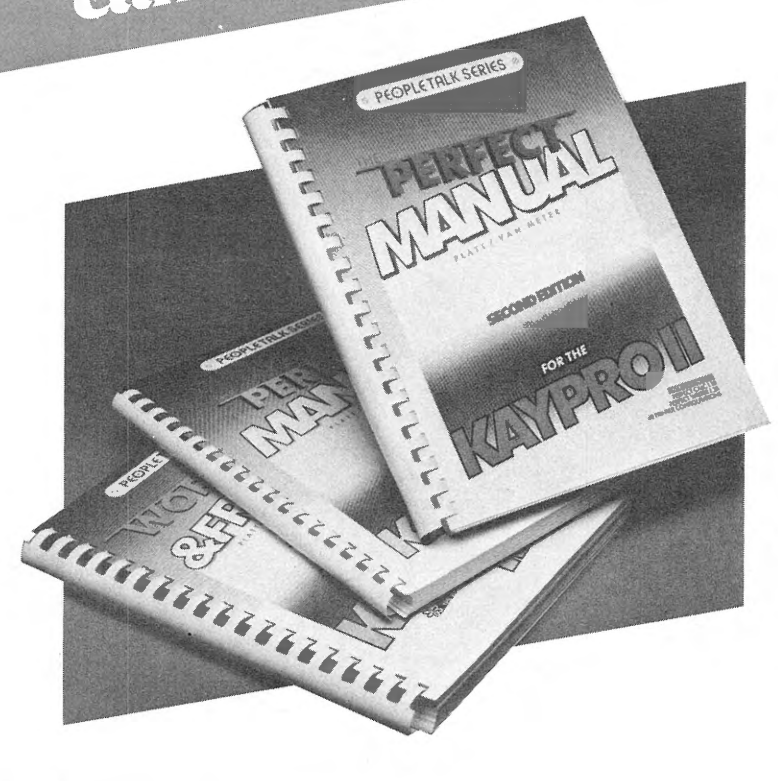

- $GEP-BY-5121$ :<br>dence and proficiency. These manuals are explanated in these manuals are in explanations.<br>• STEP-BY-STEP: Logical explanations, learner-friendly style.<br>• CLEAR: Written in direct, informal, learner-friendly style.<br>• CLEAR: Written in the book di • CLEAN: WILLELL ILL CITECL, ILLOCATE IS thousands of **Pages of "techni-speak" into a condensed plain-**<br>pages of "techni-speak" into a condensed plain-
- 
- COMPRETILI speak<br>
pages of "techni-speak"<br>
language learning guide.<br>
language learning guide.<br>
 BEAUTIFULLY ORGANIZED: An easy reference with the writer<br>
 BEAUTIFULLY corvirtually any question that may arrive **PENUTFULLI UNUMINILED:** All easy letering to be a penutric to a penutric contribution that may arise.
- Fraguage Feart of Witters<br>
 BEAUTIFULLY ORGANIZED:<br>
 EXPERT: Written by an experienced team of writers<br>
 EXPERT: Written by an experienced technical writing with<br>
 EXPERT: Written by an expert technical writing with<br>
a
- EXPERT: Written by trainers, FROM<br>
and professional trainers, FROM<br>
OF VIEW.<br>
 SYSTEMATIC: Combines expert technical writing with<br>
 SYSTEMATIC: Combines theory.<br>
 SYSTEMATIC: Jearning theory.
- $OF$  VIEW. SYSTEMATIC: Come theory.<br>systematic learning theory. F VIEW.<br>
SYSTEMATIC: Combines expert to the **TODAY!**<br>
Systematic learning theory.<br> **SEE YOUR KAYPRO DEALER TODAY!**
- When ordering, specify:<br>
 The Perfect Manual for Kaypro 4<br>
 The Perfect Manual for Kaypro 4
- 
- The Perfect Manual for Kaypro II When of the Manual for Kaypro 4<br>• The Perfect Manual for Kaypro II<br>• The Perfect Manual for Kaypro II
- 
- 

• The Perfect Manual for Kaypro II & 4<br>• The Perfect Manual for Kaypro II & 4<br>• Wordstar & Friends for Kaypro IR BOOK +<br>• Worder direct, SEND \$21.95 PER BOOK +  $\frac{1}{2}$  fo order direct,  $\frac{1}{2}$  (in U.S.) to<br>\$2.00 handling (in U.S.) to *PeopleTalk Associates Inc.,*  **P.O. Box 863652, Plano TX 75086 214/423-4634** 

#### **More Configs Needed**

Any information about configuring the following printers for Perfect Writer or for WordStar would be appreciated by those members who requested them.

Anderson Jacobson 833 and 831 Brother Correctonic 50 Brother EM-2 (Electronic Typewriter) Brother HR-15 (Daisy Wheel) C. Itch FP1500-25R; 1550; 1550P C. Itch Printmaster F-10 Delta 10 Diablo Hytype II, Model 1345 Diablo 630 for WordStar OTC 380Z Epson FX-80; RX-80; RX-100 Facit 8100 Gemini 13 and 15 Leading Edge GX-100 NEC Spinwriter 3510 and 3530 Mannesman Spirit 80 Mannesman Tally 180L Malibu 165 MP 150G Okidata 83A and M80 0livetti ET 221 Olivetti Praxis 35 (Bytewriter) Olympia Electronic Compact Olympia ESW 100 RO and 102 PMC DMP-85 (esp. for prop. spacing) Prowri ter 8515 Radio Shack Daisy Wheel II Ro ya-I A I pha 2001 Sanyo PR 5500 Star Micronics STX-80 TEC Starwriter F-10 TRS VIII TRS-80 DMP-120 and -400  $TT-43$ 

If we have not yet replied to your request, it means that we do not have that particular configuration in our files. We will mail it to you as soon as Reminder: send in a self-addressed stamped #10 envelope with your request.

#### **Juki**

<sup>I</sup>would like to know how to backspace CBS) my Juki 6100 printer to over print the last character with diacritical marks. How do I program Perfect Writer?

Chris Galacgac P. O. Box 1243 Hilo, HI 96721-1243

#### **1-nstall Epson with Select**

The SELECT update from KUG lists only the Epson MX-80 printer. When this printer is installed on SELECT you find you cannot take advantage of the superscript, the subscript, and the overstrike enhancements of the SELECT Update. The problem is this printer option will not take advantage of the Graftrax features.

<sup>I</sup>contacted Select Information Systems and was told to install the MX-100 printer driver which is on the standard 8" SELECT (v 3.00) distribution disk. When I looked at the printer options menu which came with the SELECT Update I did not have the MX-100 option. When I did ·a CP/M STAT\*.\* on my updated installation disk I found a fi l'e PSMX13.SIS which is the driver for the MX-100 printer. The<br>file PSMX83.SIS is the driver for the PSMX83.SIS is the driver for the MX-80. printer. Select Technical Support had no sugestion on how to access the MX-100 driver with my version of the insta11ation disk.

My solution was to use the CP/M resident commands ERA and REN. I placed my WORKING COPY of the installation disk in the A: drive and typed ERA PSMX83.SIS to erase the . file. I then renamed the file containing the MX-100 driver PSMX83.SIS. <sup>I</sup>did this by typing

#### REN PSMX83.SIS=PSMX13.SIS

Now when I use the installation disk and select the Epson MX-80 printer I actually install the MX-100 printer which includes the Graftrax functions.

When I looked at the SELINST.FIL on the installation disk - by using CP/M's TYPE  $command - I$  found five additional printer drivers that are not available from the installation printer menu. I don't know what they are, but anyone having a problem installing a printer could use the ERA/REN approach to access them.

If anyone has any questions they may call me at home: (301) 577-5078 or work: (301) 386-0170.

William A. Mayhew, Jr. 9207 Tuckerman Street Seabrook, MD 20706

#### **Problem Solver**

One problem with PerfectCalc is that you cannot use the COPY ENTRY (CTRL--W) or COPY REGION (ESC...w) command to transfer numbers permanently from one spreadsheet to another if the numbers depend upon formulas. Here is a procedure that overcomes this problem.

Step 1. On the original spreadsheet copy the numbers to a column which is 19 characters wide and displays the numbers in scientific notation.

Step 2. Using the PRINT REGION command (CTRL--X, p), write this column of numbers to a separate Perfect Writer document file on a disk.

Step 3. Using the accompanying MBasic<br>program (PCGOTO2.BAS), convert the program (PCGOT02.BAS), convert the Perfect Writer document file into a new PerfectCalc spreadsheet data file.

PCGOT02.BAE al lows you to designate up to four columns where the numbers will appear on the new PerfectCalc spreadsheet. In Step 1 all numbers to be copied should be listed in one column without any intervening bJank lines. For example, if the original spreadsheet has closing balances on line 60 of columns b, c, d and e that you would like to appear as opening balances in these same columns on the new spreadsheet, in Step 1 you could use simple formulas like f60=b60,  $f61 = c60$ ,  $f62 = d60$  and  $f63 = e60$  to list them in column f preparatory to copying them to a document file in Step 2. Of course, this same approach can be used to copy numbers from more that four columns and to distribute them to more that four columns on the new spreadsheet. If several numbers are to appear in the same column on the new spreadsheet, they should be grouped together in Step 1.

This procedure is a big help if you are keeping accounts or doing analysis and want to start a new spreadsheet using several numbers from your previous calculations. It lets you maintain the full precision of the original calculations without the bother of copying each number manually.

Ernie Graves 2328 South Nash Street Arlington, VA 22202

#### **PCGOT02.BAS Program**

by Ernie Graves

240 INPUT "File to be converted"; F1\$ 244 INPUT "Data file to be created"; F2\$ 248 PRINT "Designate up to 4 columns:" 252 INPUT; C1\$ 254 INPUT; C2\$ 256 INPUT; C3\$ 258 INPUT; C4\$ 260 PRINT: PRINT 262 PRINT "Top line in each column:" 266 INPUT; U 268 INPUT; V 27Ø INPUT; W 272 INPUT; X 274 PRINT: PRINT 276 PRINT "No. of lines in each column:" 280 INPUT; M 282 INPUT; N 284 INPUT; 0 286 INPUT; P 288 PRINT: PRINT 29Ø PRINT "Ready to run  $(Y/N)$ ? "; 292 A2\$=INKEY\$: IF A2\$="" GOTO 292 294 PHINT A2\$ 296 IF A2\$="Y" GOTO 300 ELSE 298 298 IF A2\$="y" GOTO 300 ELSE 240 300 OPEN "I", 1, F1\$ 32.0 OPEN "0",2,F2\$ 340 PRINT "Listing from new PC file:" 410 C\$=C1\$: T=U: L=M: GOSUB 500. 420 C\$=C2\$: T=V: L=N: GOSUB 500 430 C\$=C3\$: T=W: L=O: GOSUB 500 440 C\$=C4\$: T=X: L=P: GOSUB 500 45Ø GOTO 7ØØ 5.00 FOR I=T TO T+L-1 520 IF I<10 THEN L\$="#" 525 IF I >9 THEN L\$="##" 53Ø IF I>99 THEN L\$="###" 540 IF EOF(1) GOTO 700 545 INPUT#1,N\$ 555 PRINT ">";C\$; 56Ø PRINT USING L\$;I; 565 PRINT ":";N\$ 610 PRINT#2,">";C\$; 620 PRINT#2,USING L\$;I; 63Ø PRINT#2,":";N\$ 640 NEXT 65Ø<sup>'</sup> RETURN 7ØØ G\$=">a1:" 720 PRINT G\$ 730 PRINT#2,G\$ 800 END

\* \* \*

#### **Swap File .. File**

The program for reconfiguring Perfect Writer's swap file has proven most valuable. I like to revise chapters on the split screen, a method that can really eat up swap space, so I was delighted to learn how to create a disk with a 152K swap file.

Using the information gleaned from that<br>program, I have written an S-BASIC have written an S-BASIC program which recovers text from the swap file. This utility can come in handy in <sup>a</sup> variety of circumstances. Suppose, for example, there is a power surge and the keyboard goes dead, or you try to write and discover there" is not enough room on the disk for it, or you try to write the and get a series of bad disk messages. With other word processors the text is irrevocably lost, since it exists only in the computer's memory. Perfect Writer's virtual memory, however, means that the text has been stored in the swap file. If you could crack open that file, you could recover text that had seemed lost forever.

The program below retrieves the text from the swap file and puts it in <sup>a</sup>new file, titled B:SWAP.MSS, which can be read just like any other file with Perfect Writer. Paging through the file is much like rooting through your trash can for <sup>a</sup> vital piece of paper accidentally thrown away, but somewhere in it is the text you were just working on. When you locate what you want, split the screen and transfer the needed material to a new file.

Usually the material you want is up at the front of the swap file. There is no point in storing everything in the swap, so after every 1ØK the user is asked he wishes to continue creating the file. In order to help decide, the contents of the swap file appear on the screen as they are being written on the disk.

Not everything in the swap file is transferred to B:SWAP.MSS. This is chiefly to bypass the nul Is which would pad the .mss file to no purpose and to<br>evade the C-Z markers which, if evade the markers which, if included, would be mistaken for an end-of-file marker.

To make the program run: [1] place the disk with the swap file in disk drive A; (2) place a disk with at least 64K worth of blank space in disk drive  $B$ .

PROGRAM TO RETRIEVE TEXT FROM SWAP FILE

var counter1  $=$  real  $var$  counter2 = integer  $var$  abyte = char files D,D,S[1],S[1] create "B:SWAP.MSS" open #2; "A:PW.SWP" open #3; "B:SWAP.MSS" print "Bypassing configuration data" for counter1 = 1 to  $1024$ read #2;abyte next print "Creating file B:SWAP.MSS" for counter1 = 1 to  $64$ for counter $2 = 1$  to 1024 read #2;abyte if abyte  $>$  chr(31) or abyte =  $chr(1\emptyset)$  or abyte =  $chr(13)$  then begin print abyte; write #3; ab yte end next if counter $1/10 = \text{int}[\text{counter1}/10]$ then begin print chr(26) print "B:SWAP.MSS contains ";counter1;"K" print "If you wish to stop, type 'y'" print "Else type any other character" input3 abyte if abyte='y' or abyte='Y' then  $\beta$ out end else begin print print "\*\*\* ";counter1 ;"K" end next Bout close #3 end

Edmund Blair Bolles 414 Amsterdam Avenue, #4N •New York, NY 18824

\* \*

**PRINTER CONFIGS NEEDED See Page 13** 

 $<$  15 $>$ 

#### **YOUR ORDER FOR ANY 2 OR MORE ITEMS ON THESE** PAGES GET A -

**WITH** 

Giant<br>12 Foot Coiled **Extension Cord for Your** Kaypro keyboard

#### Send for your free cord today. Enjoy that detachable keyboard.

Regarding this coiled retractible cord. Don't be Regarding this colled retractible cord. Don't be<br>fooded by cheap initiations This cord has been electrically manufactured to match the unique<br>electrical requirements of the Kaypro computer<br>and meets are and meets are and m

This free offer applies to any 2 or more separate<br>items. For example, a Kaypro Quality Cover<br>and one template equals 2 tiems.  $2$  templates<br>equal 2 tiems, but a single box of diskettes is<br>one item. One free cord per custo

**CENTRAL COMPUTER PRODUCTS** 860 Central Avenue . Fillmore, CA 93015  $(805) 524 - 4189$ 

1984 Central Computer Products

#### **Enemies of Kaypro Spikes, Surges, and Noise I**

The Kaypro has enemies. But now you can protect it from the mish mash of electrical currents that race through your home or business. Powerful up-surges of current can actually blow out your machine. Less powerful, barely noticeable spikes, surges, and noise can silently degrade your system in time, ruining chips, destroying data, and causing expensive service calls.

The Kaypro manual states, 'Line filtering

will protect your Kaypro... from power surges or other undesirable occurrences from the power source." Surge protection will help your Kaypro provide years of trouble-free service. Also, if you plan to use your Kaypro to access information by modem, you must have a reliable high frequency noise (EMl/RFI) suppressor to insure against data loss and scrambling.

There are many "toy" surge suppressors on the market. They are smartly colored, but beware. The performance<br>difference is amazing. The best surge and noise suppressors on the market are made by Panamax. Our<br>"Panamax. Our "Panamax Challenge Certificate" tells all. It is a startling comparison of Panamax quality with 11 other wellknown brands. One aspect of this revealing report tells how Panamax responds to and cuts surges in 5 or less pico seconds, while most other suppressors respond at a comparably slow 5 to 50 nanoseconds!

Check our regular low prices. Try the Panamax of your choice for 15 days. Receive the "Panamax Challenge Your Certificate" with your purchase. If not completely satisfied with your purchase. return for immediate full refund . Kaypro deserves Panamax protection, the best there is. Order today .

#### **Introducing A Classic Form Fitting Kaypro Cover**

At last, the classic Kaypro dust cover you'll be proud to own and use. This first rate computer cover is made from a premium, lint free, static free, washable, free breathing, and fade resistant sailcloth. It comes in a rich looking Navy blue or Royal blue, and has a smart contrasting silver gray piping and trim that adds <sup>a</sup> superior finished look. Made to form fit and protect a Kaypro that is set up and ready to use.

This remarkable dust cover makes you feel good and will keep your computer dust free and looking brand new for years to come. For a limited time only, your price for this factory direct, custom made, sailcloth Quality Cover is \$16.95. When ordering remember to indicate color preference. This special low price is subject to change. You must be completely satisfied with your purchase of this cover or we will refund your money immediately. Order today .

**y tailored inside and out.** Look inside any of our Quality Covers; see the ultimate<br>ng; we use machines that sew with 3 needles so that no edge will ever unravel or shed lint.<br>ress perfection because you deserve the best.

**Kleertex**  $\bigcirc$   $\bullet$   $\frac{$18.95 \text{ for one}}{$}$ • \$35. 00 for two • \$49.95 for three Why pay more?

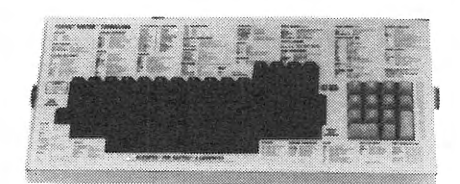

#### **Learn Perfect Commands Super, Super Fast!**  Now Available:

Wordstar/Mailmerge<br>dBase II

Time-saving Kleertex templates are made from a durable, non-glare plastic, and can be put on and lifted off the keyboard instantly. The text is easy to read. One template lists all the commands for Perfect Writer and Perfect Filer; another has all the Perfect Cale commands.

No more going back to the book to get a two or three keystroke command or format. All Perfect Software commands and formats are conveniently listed in alphabetical order on the template, within the line of sight, at your fingertips. These templates will help you learn Perfect commands super fast, so you can make better use of your powerful software. You'll wonder how you ever got along<br>without these useful tools. Central's special price for one template is \$18.95. If you want both, send<br>\*\*\* \$35 and save. Please specify: Perfect Writer/Filer and/or Perfect Calc template(s) when you order. Kaypro-fitting Kleertex templates are also available for dBase II and Wordstar/Mailmerge commands. Each is only \$18.95. You may combine purchase of any of these four templates for super savings. Complete satisfaction is guaranteed or money-back. Makes learning software a breeze. Great value. Order today.

Spikes and surges can be he greatest threat to your computer outside a 4 year old child with a jelly sandwich aimed for the disk drive slot."

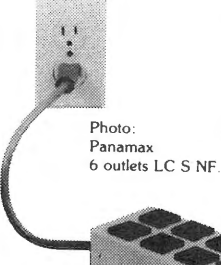

#### **PANAMAX SURGE SUPPRESSORS Description Ust Price**

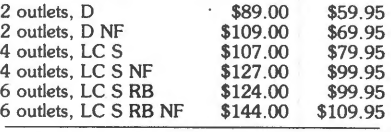

Connects direct to grounded wall jack.

LC: Includes 6 foot long heavy duty line cord . S: Includes illuminated on/off switch. NF: Includes EMl/RFI noise filter.

RB: Includes reset button. All units include the added security of a 4 amp fuse . Unique Panamax EMl/RFI noise filters provide protection in common and transverse mode. Essential for modem communications, multi-user stations, etc . Panamax units are factory guaranteed for <sup>24</sup>months.

> 'Power line-associated problems are estimated to cause nearly 70 to 90 percent of the malfunctions n the IBM PC."

Overvoltage can be fatal to both data and hardware alike." *P.C. Magazine. March 198* 

#### **PRICE PROTECTION POLICY**

We have a super price protection policy: Central will match or beat any price you see listed in this publication on products also advertised in our ads. Buy from us. If you see a lower price in another ad in this publication. tell us when you order. or within 30 days of your order We"ll refund the difference . or match. or beat that price That's a promise. Try our friendly service today for affordable . price ·protected. lightning -fast deliveries

#### • **Free Catalog** •

Please send for our professional free catalog showing hundreds of Kaypro compatible products. Our catalog pricing policy is reflected on these pages. This policy is our motto: Fair Prices. Quality Products. Service . and Firm Guarantees

Call or write Central today for a big free catalog. Thank you

Photo: Form fitting Kaypro cover.

Matching sailcloth printer covers are \$14.95 each . Complete list sent with order.

• Quality tailoring<br>• Easy care fabrics Easy care fabrics Attractive colors • Professional appeal

#### SHOP-BY-MAIL CENTRAL KAYPRO SOFTWARE

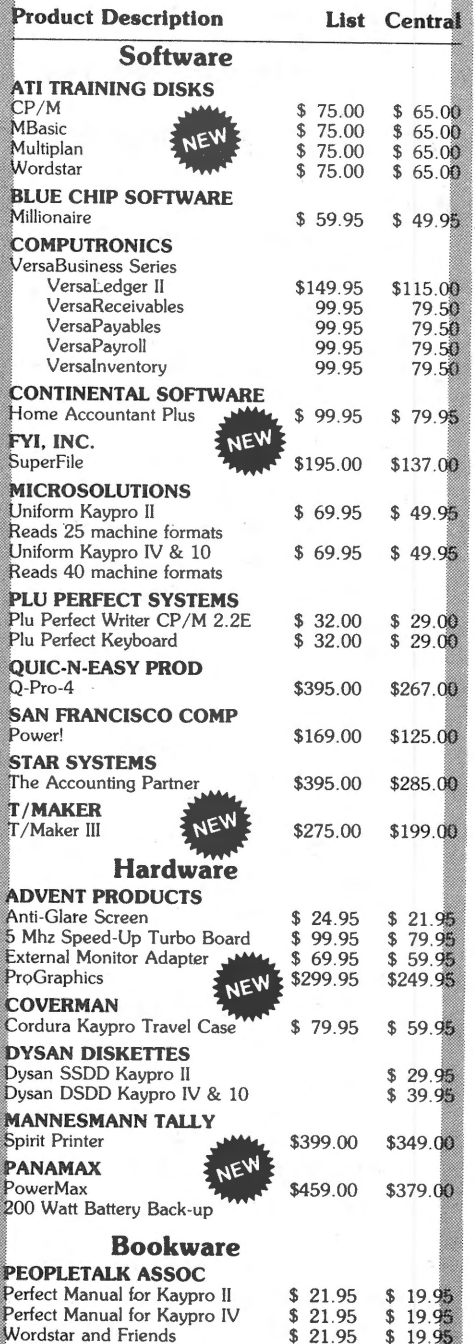

**RESTON PUBLISHING** \$ 19. **Compleat Kaypro II, IV & 10 \$ 16.95 \$ 15.95**<br>CP/M for the Kaypro \$ 16.95 \$ 15.95  $\mathbb{C}P/M$  for the Kaypro Free yellow Hi-Liter pen sent with every book order

Prices. specifications. and offers subject to change without notice

#### CABLES

Top quality, individually tested 36 pin Centronics type standard parallel cables for all model Kaypros. These are made to work hard and long 5 ft cables .. . \$19.95 each

10 ft cables ... \$24.95 each

Top quality, individually tested ribbon modem RS-232C cables designed with reinforced clamps for a sure continuous connection and made especially for your Kaypro. These work the first ime. every time.

> 2 ft cables ... \$15.95 each 5 ft cables .. . \$19.95 each

Satisfaction Guaranteed or Money Back<br>Order with Confidence

### Do You Wish Writing Was Easier?

If you need to write, or want to write clearly, your Kaypro and the software program *Punctuation and Style* can help you get there faster. It improves, clarifies, and enriches your writing by identifying sentences with misused, redundant, faulty, cliched, or erroneous phrases. and shows you how to improve them . It helps you rewrite and check your work by quickly marking and annotating your files for easy correction . In addition to computer-fast identification of awkward, muddy, pompous, and wordy sentence structure, it also finds missing or improper punctuation, unbalanced quotes, wrong abbreviations, faulty capitalizations, and much more. *Punctuation and Style* actually improves your writing by mercilessly pointing out grammatical errors. After a few weeks with Oasis System's Punctuation and Style your writing is bound to become more dynamic, expressive, and honest. In time , you'll stop worrying about grammar and work on projecting ideas instead. After all, that's what writing is about.

*Punctuation and Style makes writing and rewriting much easier. The list price of Punctuation and Style* is \$125. Central's price is \$99. Experience the power of this valuable "Punctuation Checking and Writing Improvement Software" yourself. Order today to get this program fast.

Punctuation and Style works on files created with Wordstar or Perfect Writer. It comes with an easy to use, clearly written<br>manual and is packaged in an attractive binder. Join thousands who now write with more confidence,

#### **SmartKey II™** 3,750 Strokes per Key!

SmartKey II lets you redefine keys at any time, even while your other software  $-$  such as Perfect Writer or Cale, Wordstar, dBase II, etc. is in operation. Once definitions are entered, they may be stored for future use. Save paragraphs or entire pages of text and recall them with the stroke of a single key. Give any upper or lower case key on your Kaypro as many as 3, 750 unique characters of definition . Call up your specially designed "smart keys" whenever and wherever you want and inject them into your work. This is a must-have computer program for all Kaypro users including writers, lawyers, doctors, researchers, secretaries, programmers, and businessmen .

A super companion to SmartKey II is SmartPrint IL Now with single-stroke commands, SmartPrint II can make your dot matrix printer do dozens of tricks. Italics, greek characters, graphic symbols, boldface, underlining, extended typefaces, accent marks, and so much more, are all easy to do. Great for letter quality daisy wheel printers too. SmartKey II and SmartPrint II are regularly \$129. SmartKey II alone is usually \$89. Now, for a limited time only Central's combination SmartKey II and SmartPrint II pack is just \$79. Order today.

Warning: SmartKey II makes lesser programs look dumb, dumb, dumb. SmartKey II is a fantastic tool.

#### 3M DISKETTES

3M Single Sided Double Density and Double-Sided Double Density soft-sectored diskettes are certified error-free, and work like a charm on Kaypro lls, IVs, and 10s. Every 3M diskette is guaranteed to last over 3.5 million passes per track. This means if you rewrote or updated every track on a 3M diskette once per hour, you would have to continue this process for more than 200 years to equal the 3.5 million pass level. Heavy duty reinforced hub ring furthers the long service life of these diskettes. We guarantee trouqle-free, lifetime performance of 3M disks or money-back.

Our quantity stocking of 3M diskettes and other guaranteed quality 3M products allows us to share with you our new shockingly low. low prices. Suggested list price of 3M SSDD diskettes is \$42; list price of 3M DSDD diskettes is \$60. There is no better diskette made for your Kaypro. Order today.

Box of 10 SS-DD-RH Kaypro II diskettes: \$22.30 Box of 10 DS-DD-RH Kaypro IV diskettes: \$31.00<br>Box of 10 DS-DD-RH Kaypro 10 diskettes: \$31.00 3M Head Cleaning Kits for Kaypros: \$21.95

#### Lockable Diskette Defender

This handsome, lockable diskette defender holds 70 Kaypro-size diskettes in a sturdy tray. Now you can safely desk top file your

programs and data diskettes for quick and easy reference. This streamlined case is constructed of high impact, smoke-tinted acrylic. Flip-up lid keeps out dust, debris, and moisture, and locks securely to guard your important work. Comes with 7 dividers with index tabs for easy filing and to keep floppies upright to prevent bending, warping, and scratching. Molded recessed handles for worry-free carrying. Tough and secure metal lock never comes in contact with diskettes because it is enclosed in a special plastic housing. This is a super value at the new list price of \$27.95. Some sell these for as much as \$39. Our low price is \$23. 95 for one, or \$21.95 each if you buy 2 or more. Keep prying eyes and sticky fingers away from your data. Guaranteed. Order today.

#### CENTRAL COMPUTER PRODUCTS

<sup>860</sup>Central Avenue, Dept. 2B Fillmore, California 93015 (805) 524-4189

#### Dear Central,

Please send me the items listed below. I want fast, friendly service. Don't forget to include my free 12 foot extension cord. I understand there is no charge for this cord if I purchase 2 or more items from these pages. My check, money order, or card no. is enclosed . Thanks. Description

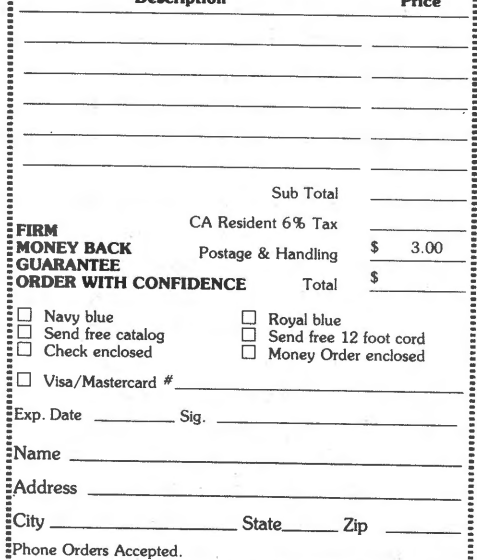

EPhone OrdeTs Accepted. ~To order by mail use coupon, letter, or photo copy. Thank you.

© 1984 Central Computer Products

#### **WORDSTAR by Chiang**

#### THE COMMAND STRUCTURE OF WORDSTAR

In customized Wordstar, the Kaypro's delete and backspace keys work fine, and so do the cursor keys. However, just as in Perfect Writer, you can move the cursor with control commands. With Perfect Writer, the commands are Control-B, -F, -P, and -N for left, right, up, and down. This was supposed to be easy to remember (Back, Forward, Previous, Next). · Wordstar's cursor movement commands are Control-S, -D, -E, and -X, for left, right; up, and down. This may not seem any easier to remember, but take a look at your keyboard. Those four letters form a diamond near the left side; place your hand so that your little finger is depressing the control key, and the cursor diamond can be used with great ease. Left, right, up, down; they're all in the right direction, and with some practice, you'll be able to use the keys without looking. This gives you two easy means of cursor control.

It doesn't stop there; Control-A and -F make the cursor move left and right <sup>a</sup> word. Thus, with those letters farther to the sides, your cursor moves farther to the sides. Control-A and -C move the cursor up and down a screen, while Control-W and -Z move the text, as opposed to the cursor, so that you can see the surrounding text while keeping the cursor in the same place. Try typing some text onto the screen, and you can experiment with this cursor pad.

Even the delete functions are grouped together. Control-G deletes the character the cursor is on, Control-T deletes to the end of the word, and Control-Y deletes a line. These form a cluster on the keyboard, which is also rather nice.

Perfect Writer's commands use control keys, control sequences, escape sequences, and escape-control sequences. This wasn't a bad idea, but the escape key is not as easy to use as the control, and the variations can be confusing. In Wordstar, only control keys and control sequences are used. The control sequences use a prefix command, as seen on the menu, and a second key which ordinarily has a function related to that which it performs in the sequence.

#### **WordStar CAN Do** It !

By Larry Donato

WORDSTAR DOES PROPORTIONAL SPACING &

RIGHT HAND JUSTIFICATION SIMULTANEOUSLY

This statement is worth more exclamation points than one. I have spoken to many people who wanted this capability and some who required it for output that looked like typesetting. Everyone I spoke to in the computer profession knew no way of doing it.

In a recently released (and highly recommended) book by Steven Frankel, The Compleat Kaypro, published by Reston Publishing Co., Inc., Mr. Frankel notes that WordStar really does have proportional spacing. It is label led an 'experimental and unsupported feature' and the customer is warned that MicroPro will not provide help in getting the feature to work exactly as the customer may wish it to. For anyone to get proportional spacing from WordStar, merely type ^P^P at the beginning of any file. This will insert a single  $\hat{P}$  character at the beginning of the file which will not print, but will turn on the proportional spacing toggle switch. To turn it off, just put another  $\uparrow$ P $\uparrow$ P where you want it to be.

Additionally, I found that you could spacing between letters with WordStar's .CW command.

Bear in mind that the printer must be able to support true proportional spacing, and must be able to space 1/120th of an inch at a time. The printers that I have dealt with that can do this are the Brother HR-15, Juki 6100, Diablo 630, and the C. Itoh Starwriter. I believe NEC Spinwriters and Dume printers can also do it, but <sup>I</sup> haven't tried them. Also bear in mind that WordStar must be properly installed for the printer you are using.

\* \* \*

#### **ALL Back Issues in Stock**

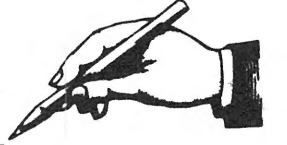

#### In Response ...

...In order to print an MBasic program,<br>you must first change it from a it from a compressed file 〔garbage〕 to an ASCII change file (English). To do this you must first load the program and then save it using ", A" after the file name.

Examp <sup>I</sup>e: ok save "FILENAME .BAS" ,<sup>A</sup>

When you do this, the file will take more room on the disk, so make sure your disk has space for the new ASCII file. After you save the file, you will be able to use the TYPE program to see that it is now in English and you can also use the <control> P to send it to the printer for a hardcopy printout.

••• The 1983 KUGRAM index is available as a Back Issue. Cost is \$3.00, but is included with the KUGRAM binder at \$8.00 for both.

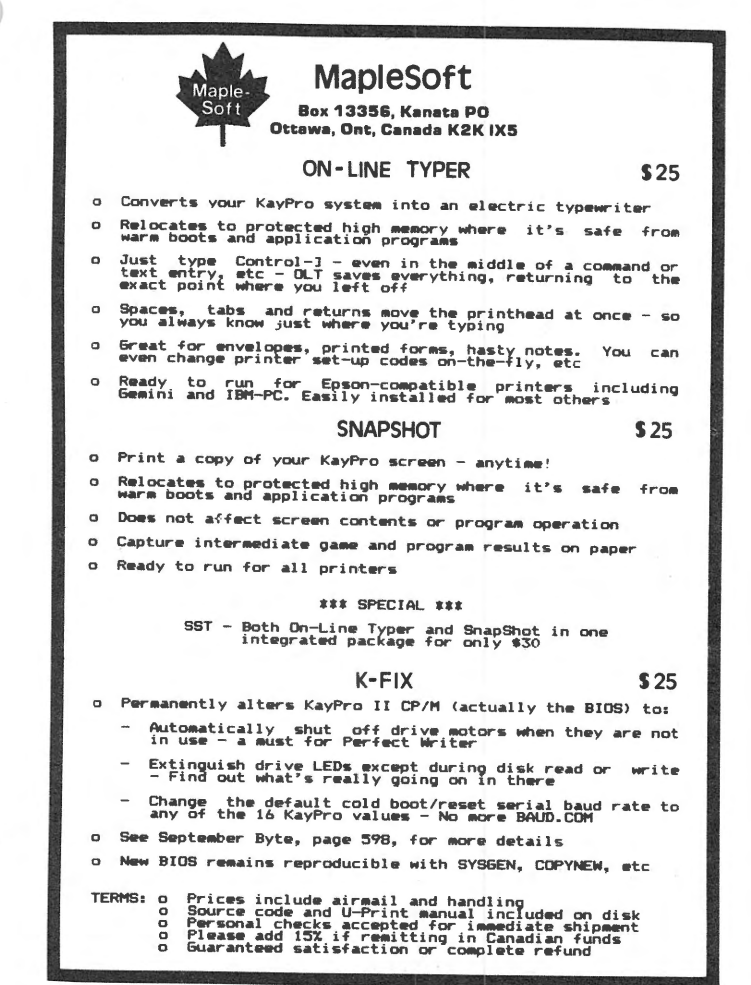

... When working with the hard drive on the Kaypro 10, do not use the ERA \*.\* to remove all files from any of the user areas. It seems that there may be a "mask" covering some bad sectors. Using the ERA \*.\* also erases the "mask" and you may get BAD SECTOR errors.

...All KUG library disks are now "in stock" and KUG usually mails them within five days after receipt of your request. The same for all Back Issues and Index.

• •. KUG does not have PERFECT updates. If PERFECT offers them to us, we will be happy to offer them to all you PERFECT KUGGERS.

...As far as we know, all our library disks will run on the 4 and the 10. If you find that some will not, please let us know. We have Kaypro II's and Kaypro 10's. We do not have the Kaypro 4. We <sup>p</sup>lan to get the newer 4E+88, the Kaypro 4 with the upgrade to IBM compatibility.

••. If you are looking for hints ADVENTURE game, try the KUG Board. Lots of players there. for the **Bulletin** 

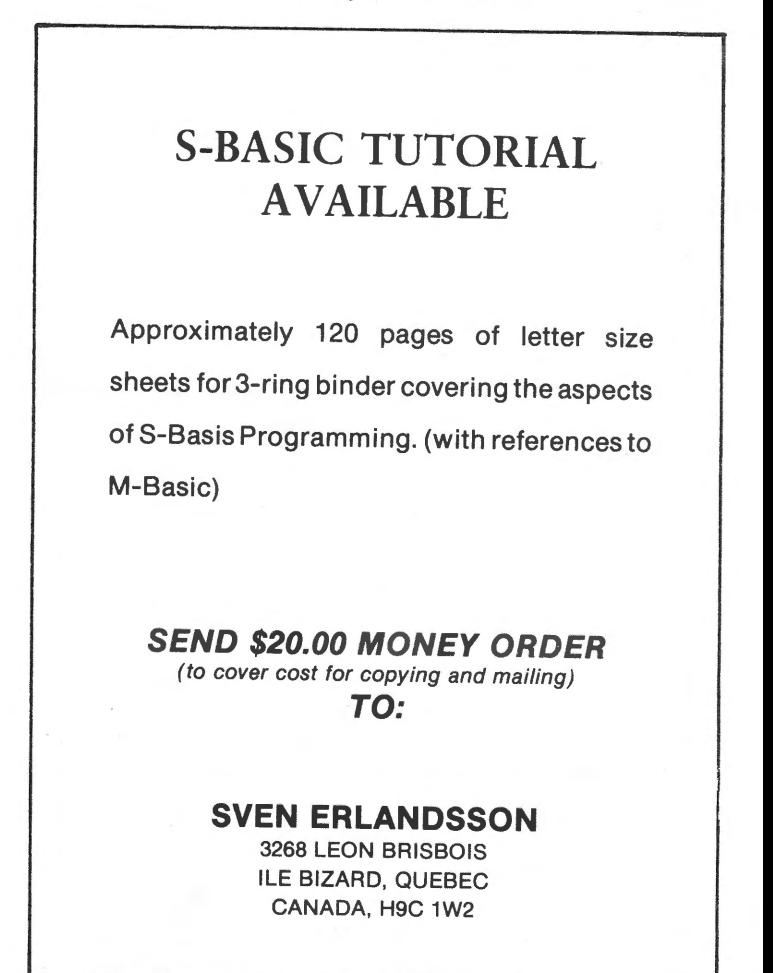

#### **National KUG Dl\$kS**

by Sergio Weber (Long Island KUG)

Disk 101 (Pacman and Chess)

'ACEY: Plays <sup>a</sup>game of acey-deucey. CAMEL: Can you get your camel across the desert with just a bit of water and not be captured by cannibals? CHESS: Great for <sup>a</sup> from word processing. LIFE: Simulates a colony of bacteria over <sup>a</sup> number of generations. Start with your pattern and watch the different designs unfold. PACMAN: A more<br>sophisticated version of "catchum" version of "catchum" inc l'uded on the standard KAYPRO games. SUMERIA: You are the ruler of Sumeria and have to budget the resources, land, and food for your kingdom. (Interesting.)

DISK 102 (Eliza & Golf Games)

ELIZA: A Rogerian psychiatrist gives you <sup>a</sup>psychotherapy session! GOLF: Play <sup>18</sup> holes of golf using different clubs and types of strokes. HELLO: Clever advice<sup>g</sup>iving computer. Try itl

DISK 103 (Modem)

This disk contains two different modem programs:

KMDM795 Modem Program version 7.95 and KAYM version of AMODEM, both for Kaypro.

These programs are very similar. Both will work with virtually any modem.A documentation file is included for KAYM. The source code for KMDM795 is also included.

DISK 104 (Help-CP/M & Others)

This disk contains the menu driven HELP files for various languages and systems:

C-HELF, CPM2 HELP, FORTRAN HELP, HELP HELP, [shows you how to use HELP.COMll), MBASIC HELP, PASCAL HELP. P.S. You can also make up your own help files.

DISK 106 (Adventure Game)

Adventure game (Version B01). Type "RUN" and search caves for treasure while trying to avoid obstacles and monsters.

EX: Utility for program batching: Fast way of executing SUBMIT files. FINDBAD: Checks an entire disk, reports bad sectors, and then creates a special file containing those sectors. You save <sup>a</sup> bundle on disks. NEWPIP: Enhanced version of PIP 1.5. Adds "R" command to reset both drives to R/W, al lowing you to change disks while still in NEWPIP. Adds "Q" command to repeat last entered command.' SQ-16: This is an important program that squeezes text files or source code into less space. It allows you to get up to 60 percent more on <sup>a</sup> floppy disk. Also good for storing your backup and archived programs. (This program is used as a package, including SQ, USQ, FLS, and TYPESQ.) SWEEP: Menu driven disk utility program (copies,<br>deletes, renames, displays, etc). deletes, renames, UNERASE: Restores a file erased by an ERA command. Simply type "UNERASE" fol lowed by the filename you just erased, and PRESTO, the erased file is back! A real Ii fesaver I

USQ-19: This is the reverse of SQ-16. This program unsqueezes your squeezed  $(filename.*Q*)$  files.

#### DISK 107 (Statistics)

ANOVA: Calculates an analysis of variance (written in SBASIC). CHISQ: Cafculates the value of chi square for any of 3 situations: simple chi square, the 2 X 2 contingency table, and larger contingency tables (written in SBASIC). CORLREG: Calculates the correlation coefficient and the regression equation (written in SBASIC). MEANSD: Calculates the mean, standard deviation, sum of squares, and variance (written in SBASIC). TTEST: Calculates the value of "t" in order to compare the means of two groups to see if they are statistically different (written in SBASIC).

\* ·\* \*

(Editor's Note: Mr. Weber will continue describing KUG disks in future issues of<br>KUGRAM, For complete listing of KUG For complete listing of KUG disks, see the LIBRARY column.)

#### **Multi Format Disk**

Steve Rasmussen, the software section head of Kaypro Corporation, has developed an excel lent program for formatting disks in "other than Kaypro" format.

Although it does what Uniform does, it does it in a different manner. There is no SETDISK or INITDISK. The entire program is menu driven and is very "user friendly." You just use your cursor keys for selection and the program does the rest. If the disk you want to (S)elect is not compatible, the program tel Is you so.

The formats that are available are:

KAYPRO Single and Double density<br>OSBORNE 1 Single and Double density Single and Double density XEROX 820 Single and Double density Single density TRS 80 Model III TI Prof. Double density IBM PC Double density ZENITH 100 Double density NEC PC 8001a MORROW MICRO DECISION (MD2)

Because of the different BIOS, Steve has created these programs in three Kaypro versions, one for each: Kaypro 10, Kaypro II and the Kaypro 4. This disk is available from the KUG Library and can be ordered from KUG at \$10.00 each.

\*\*\* IMPORTANT \*\*\* Be sure to let us know which Kaypro model you will be using  $[II, I]$ 4, or 10].

Steve would like to know what other formats you KUGGERS would like. Send it to KUG and we will continue to up-date the disks to as many formats as Steve can pro vi de.

#### **Kugram Binder and Index**

This index will be inserted into a three ring binder that is printed with the KUGRAM logo on the front and spine. The colorful binder, designed to hold your first year's KUGRAMS and index, is available from KUG for \$8.00 shipped prepaid. Send to KUGRAM BINDER, Box 100, Malverne, NY 11565. Allow six weeks for delivery.

#### **Library**

The KUG library is continuing to develop thanks to your contributions. The disks that are available are:

#101 (Games] PAC-MAN & CHESS #102 (Games) ELIZA & GOLF + Misc. #103 (Modem) MODEM 795 for Tel. Comm. #104 (Helps) HELP CP/M, MBASIC + Others  $#105$  (Utilities 1) #106 (Games) ADVENTURE #107 (Statistical) STATISTICS #108 (Games) MBASIC MYSTERY #109 (Utilities 21 #110 (Pictures) POSTER PRINTOUTS #111 (Graphics) KAYPRO 10 GRAPHICS #112 (Helps 2) HELP PERFECT, SBASIC, Etc. #113 (Business] SBASIC & MBASIC PGRMS \* #114 (Directory) "LITTLE BLACK BOOK"<br>\* #115 (Games) STARTREK + 15 MBASIC GAMES \* New contributions

Please continue to contribute to the KUG library and when you do, be sure to tell us which Kaypro it will run on. REMEMBER, we will send you a disk from our library for any contribution ON DISK to our library or to the KUGRAM.

If you would like to receive any of the above, send \$10.00 [for each] to KUG LIBRARY at Box 100, Malverne, NY 11565. DO NOT SEND US ANY DISKS. We will supply the programs on our disks. Be sure to mention the disk name, number, your mailing address and I.D. number.

#### **NOTICE**

It's time for some KUGGERS to renew their membership. If your KUGRAM label has RENEW printed on it, your membership will expire after the next issue.

The renewal rate is \$15.00 U.S.A ... \$20.00 CANADA (U.S.Funds) and should be mailed to KUG RENEWAL, Box 100, Malverne, NY 11565.

#### \*\*\*\*\* I M P O R T A N T \*\*\*\*\*

Please write your ID# on the face of the check. The number on the KUGRAM label is your ID number.

#### **End Output Surprises**

Yes...there is actually a simple way to find exactly where your page breaks will occur before you print a Perfect Writer document. In fact, you can find out what your entire document will look like before it is printed.

This is accomplished by modifying Perfect Writer to format an output file that can be read and even edited on your screen. Unlike the FORMAT menu option "C" which sends output to the console, the "Pseudo Printer" output is exactly what will appear on your printer. It can even be modified before printing for last minute rearrangement or to insert special control characters that are unavailable through Perfect Writer.

All characters that are preceded by  $\rightarrow$ indicate input that you should type in exactly as written. The  $\rightarrow$  should NOT be included and CTRL-G indicates that the CTRL and G keys should be depressed together. <CR> indicates that you should depress the "RETURN" key.

- 1) Insert your Perfect Writer "INSTALLATION" diskette in.DRIVE A.
- 2) Insert your Perfect Writer "EDIT" diskette in DRIVE B.
- 3) Depress the red RESET button on the back of your KAYPRO to COLD BOOT.
- 4) Type  $\rightarrow$  B:  $\langle$ CR $\rangle$
- 5) Type -> A:PFCONFIG <CR>
- 6) Answer "Do you wish to exit and change disks?" by typing  $\rightarrow$  N
- 7) Type  $\rightarrow$  <CR>
- 8) Select "Define printer types" by typing  $\rightarrow$  2  $\langle$ CR $\rangle$
- 9) List the currently defined printer types by typing  $\rightarrow$  1  $\langle$ CR>
- 10) Identify your own "real" printer (eg. Epson) and a printer that you will never use [e.g., I chose "Cent737"].
- 11) Type  $\rightarrow$   $\langle$ CR $\rangle$
- 12) Delete the definition of this unneeded printer by typing  $\rightarrow$  4  $\langle$ CR>
- 13) Type in the exact name of the printer to be deleted [e.g., -> Cent737).
- 14) Since it is OK to delete this printer definition, type -> Y
- 15) Now select the option to update an existing printer by typing->3 <CR>. (Actually, you'll just be looking at the definition, not updating it).
- 16) Type the exact name of your real printer identified in step 10 (eg.  $\rightarrow$  Epson  $\langle CR \rangle$ ].
- 17) A list of items will appear on your screen. Copy down the values for items 1-7.
- 18) Exit this option by typing  $\rightarrow$  CTRL-G
- 19) Now start to define your new "Pseudo Printer" by typing  $\rightarrow$  2  $\langle$ CR $\rangle$
- 20) Name your new printer by typing  $\rightarrow$ PSEUDO <CR>
- 21) Answer the first 7 questions that appear with the exact values that you copied from your real printer definition (step 17).<br>Answer eighth ques
- 22) Answer eighth question "Generate online-readable output?" by typing->Y
- 23) Your new "Pseudo Printer" is now completely defined. Verify that your definition was added by typing  $\rightarrow$  1 <CR>
- 24) After you verify that "PSEUDO" is on the list type  $\rightarrow$   $\langle$ CR $\rangle$
- 25) Return to the main menu by typing  $\rightarrow$  $6 <$ CR $>$
- 26) Exit the configuration program by typing  $\rightarrow$  6  $\langle$ CR $\rangle$

You now have a "Pseudo Printer" defined and ready to use. To try it, format any Perfect Writer document (e.g., XXXX.MSS) and on the format menu, be sure to choose option "D" to specify a different device type. When asked for the device name, you should type  $\rightarrow$  PSEUDO  $\langle CR \rangle$ .

When formatting is complete, a "FIN" file is created (eg. XXXX.FIN). Take a look at this "FIN" file by editing it with<br>Perfect Writer, just like any other Writer, just like any other<br>You'll find that it will document. You'll find that it will contain a finished version of your document exactly as it would appear on your "rea I" printer.

Once the appearance of the document is correct, you can print it out by reformatting the file without specifying "PSEUDO" as an alternate device type. You can then use the normal printer menu options to actually print the file.

Peter L. Bloom President ERGONOMIC RESOURCES 71 Orange Street Brooklyn, NY 11201

# PROFESSIONAL SERIES

#### HOME ACCOUNTANT by Continental

Handles over 1000 transactions per month. Itemizes by category, maintains checkbooks, prints a variety of reports as well as net worth statement. Considered largest selling home and small business package available today. \$99

#### SILVER BUDGET by Douthette

Standard double entry system with over <sup>240</sup> user defined categories. Unlimited transactions, and transaction calendar. Contains reports Including balance sheet, cash flow analysis, budget and actual reports, etc. \$99

#### DOME by Quest

Conforms to the Dome bookkeeping method (book included) of weekly or monthly bookkeeping. Balances either monthly or weekly with report and budget analysis. \$39

SILVER CALENDAR Scheduling<br>Multi-dimensional scheduling allows for priorities, flexible searches of people, places of things scheduled, calendar division by the minute, and full report generation.  $\frac{1}{599}$ 

#### FOLIO ANALYSIS by Douthette

Silver Folio is a personal Inventory/worth financial analysis module which Includes inventory, assets, stock analysis, real estate, etc. Prints reports for Net Worth, Property listing, and handles Amortization schedules. \$99

#### FORM MASTER By GO

Ideally suited program for any professional who requires form to be filled In. Program automatically fills In forms where required. User defined prompts facilitate fill-in. Program stores in menu driven form all forms created. From start to finish on forms In 5 minutes. \$129

#### DISK CONVERSION Software

If you own an IBM or IBM compatible, or one of many CP/M based machines, you can read and write up to 50 different computer formats<br>on your machine.  $$49-99$ on your machine.

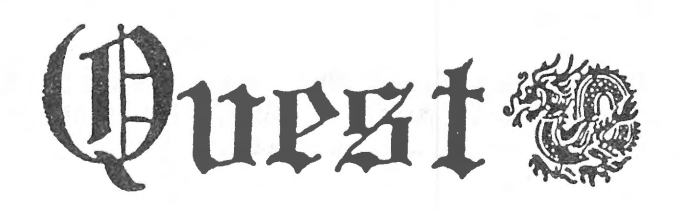

#### COMMUNICATIONS SOFTWARE

Smart communications allow variable baud rate, built in easy to use auto dialing and phone directory, and allows saving to disk of all information coming in over the phone line. \$69

#### SMARTCOM by Quest Software

Smart Communications software which allows saving files to disk. Menu driven, easy to use.

#### TELEX/TWX SOFTY/ARE by Amer.Int.

Convert your computer to a standard Telex or TWX system supported by Western Union or ITT, or Independent Services. \$250

#### PRESCHOOL SERIES by Quest

PRESCHOOL SERIES SOFTWARE developed on the Montessori teaching method. Many programs use large figures, with easy to follow Instructions. Ideal for 3 year olds and up. Teaches Number and Set theory, eye and hand coordination, identification. Sample program available with description.  $$15$ 

#### PRINT SCREEN by Quest

For Kaypro II or IV only. Anything that you see on the screen at any time can be printed on the printer. Works with all types of programs and printers. \$29

#### GRAPHICS for Kaypro \$129

Fantastic display and engineering graphics programs for your Kaypro. Print Pie, bar,line, and multiple type charts or grapahs. Extremely easy to use. Specify engineering or display.

20 PAGE SOFTWARE CATALOG AND FREE "WORD CHOICE" BOOK WITH ORDER

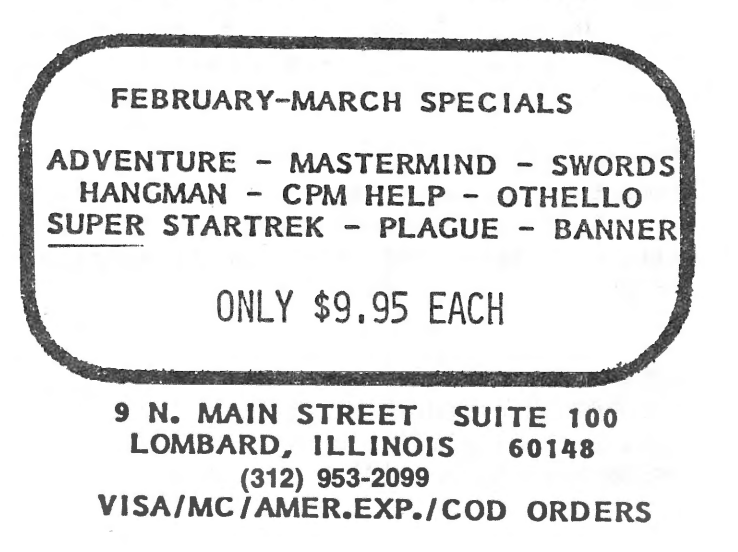

#### **191K ".FIN" Files**

Recently I encountered and overcame a limitation of the Kaypro II and Perfect Writer, that of formatting a large document file - by large I mean over 90K.

The problem exists because of several factors:

1. The total disk space for a Kaypro II is 191K.

2. Perfect Writer creates a .FIN file when a data file is formatted, and then it is at least as large and usually larger than the data file.

3. The .FIN file is always on the same disk as the data file (usually drive BJ.

4. Therefore, a data file can be, at most, 90K because an equal amount of space must be left on the disk for the .FIN file.

Step 1. PIP pf.com and pf.dat from Perfect Writer Edit disk to the data disk with file1.mss, file2.mss, and file3.mss.

Step 2. Put a blank formatted disk in drive B, and with Perfect Writer in drive A, open a file named final .mss. Then type the following:

@include[a:file1.mss] @include[a:file2.mss] @include[a:file3.mss]

Save the file (CTRL-X CTRL-S) and exit from Perfect Writer [CTRL-X CTRL-C).

Step 3. Insert your original data disk, with Perfect Formatter and the three ".MSS" files, in drive A. After a warm boot, type pf b:final .mss

That's all there is to it. Perfect Formatter creates the .FIN file on the disk in drive B. Later, you can print the file with the Print Formatted File option on the Main Selection Menu.

Jack Denslow Friendly Computers 1844 Lincoln Blvd. Santa Monica, CA 90405

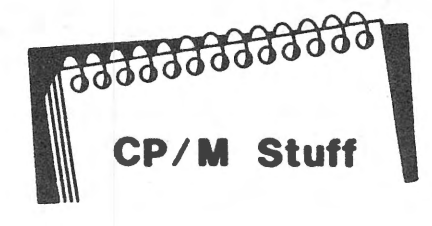

Wouldn't it be something if we could have programs with the same name on the same disk? The kids could play or work in different "USER" areas and you could keep your records in still another "USER" area. Well, CP/M does it again. There are up to 16 "USER" areas  $(A - 15)$  that you can get into without interfering with each other. Let's see how they work.

Place your CP/ M disk in drive A. Warm boot (<control> Cl and at the A> prompt type DIR. All that good stuff is there. Now at the  $A >$  type USER 3. Another  $A >$ will appear. Type DIR again. How about that, there are NO FILES there. Try another area [USER 1 or USER 15, etc.). None have files. Each of these areas can be used for files or programs that you would like to keep separated. However, when you STAT your disk, all programs in all areas are counted in used storage.

In order to move programs from one area to another or from one drive to another, the destination area must have PIP.COM on it. You cannot type USER 3 and then type PIP because PIP.COM is not in that USER 3 area. CP/ M comes through once more. Another "resident" lets you "SAVE" PIP.COM in any or all of the 16 areas.

Type USER  $\emptyset$  again and at the  $A$  type DDT PIP.COM. (Be sure DDT.COM is on your disk.) At the - type GØ. There will be another warm boot. Type USER 3. At the A> type SAVE 28 PIP.COM. (The 28 is the amount of hexadecimal pages in PIP.COM.) Now type DIR. We now have a file in USER 3 called PIP.COM. Let's use it to GET other programs from USER Ø on the same disk.

At the A> type PIP A:=A:FAC.BAS[G8]. You have just PIPed FAG.BAS from one USER area  $[**B**]$  to another  $[3]$ . The  $[**G**g]$  means Get from user Ø. You can move from USER to USER with the [Gn] parameter

To find out what USER areas are being used, just type STAT USR:. Try it now to see how many contain files.

#### **Programming with SBasic**

#### REVIEWED BY: K.S. PLATOU

In my search for SBasic text and programs, a so cal led unfinished product popped up in my mail from Sven Erlandsson, 3268 Leon Briesebois, Ile Bizard, Quebec, Canada, H9C 1W2. You may recall his contribution in KUGRAM Vol. 1 No. 6, Pg. 6.

He suggested I review his product, which he intends to finish and distribute on letter size loose sheets suitable for insertion in 3 ring binders at \$20.00 per copy. I read or rather glanced through his 70 (Now 102 .ed) pages of text, complete with glossary and detailed index, and settled down to study the text to "PROG7."

The clarity of his working explanations made me decide to share a typical sample, with his permission, for the KUGGERs' own review of what is possible in SBasic.

He calls it a handy way to locate an array "on top of a disk file buffer," so that the array can be written to or called from a disk drive.

VAR A,B=INTEGER DIM BASE STRING:31 C(3) FILES R(128),R[128) 'CREATE "B:STRINGS" OPEN #0; "B:STRINGS" LOCATION FILE  $A=\#0$ LOCATE C AT A FOR  $B=0$  TO 3 LET  $C(B)$ ="STRING #" NEXT B WRITE  $#0,0$ CLOSE #0 OPEN #1; "B:STRING"" LOCATION FILE A=#1 LOCATE C AT A READ #1,0 FOR  $B=0$  TO 3 PRINT  $C(B);B;$ " NEXT  $\mathbf{H}_{\mathbf{R}}$  .

#### END

He provides the fundamental tasks and steps all the way from establishing work copies to chaining and merging.

(continued)

For KUGGERs that are old basic hands, he provides the related features as they would run under MBasic. In short, the complete text provides a basis for both the why and the how to either start up in SBasic or make a graceful transition or program conversion from MSasic to Sbasic.

A nifty little thing like getting REM COMMENT on the same line with VAR... convinced me that most of us short timers in programming need some text to supplement the SBasic manual.

Not withstanding Erlandsson's statement that it is an unfinished product, what's there is complete. That he has more to elaborate on I don't doubt, but most of us need the help now. So if you are looking for this kind of help as shown from his sample style of programming, you might find some of the answers from Sven's contribution to KUGRAM and more so from his "unfinished" document.

#### **Screen Graphics ADD•On**

JFN Industries has just introduced its AT-1 Video Attribute Add-On Circuit Board and its GR-1 Graphics Upgrade far the Kaypro II and 4 portable computers. The AT-1 adds screen highlighting including<br>REVERSE VIDEO, REDUCED INTENSITY, REDUCED INTENSITY, BLINKING and REVERSE SCREEN. In addition, it enables MULTIPLE TERMINAL EMULATION capability and SCREEN TO PRINTER DUMP. The GR-1 adds EPSON PRINTER COMPATIBLE GRAPHICS and SCREEN DUMP CHARACTER TRANSLATION. Both add-ons connect directly to the Kaypro's circuit board without modification of the main board.

The AT-1 will also add TERMINAL EMULATION CAPABILITY, enabling Kaypro II and 4 computers to respond to the standard Kaypro codes, codes used on the Kaypro 10, the popular Televideo 925 terminal, the IBM PC, or almost any other terminal.

Price of the AT-1 VIDEO ATTRIBUTE CIRCUIT BOARD with Screen Dump, is \$149.95. The GR-1 GRAPHICS UP-GRADE is \$49.95. The AT-1 and GR-1 are available packaged together for only \$179.95. Custom character graphics are also available from JFN Industries, 361 N. Fuller Ave., Los Angeles, CA  $90036$  -  $(213)$   $939-4105$ .

#### **Best of KUGBB**

#### **Vendors**

FROM MARK GUERIN ON KBB

I've found that writing on PW is easier than WS and formatting on WS is easier than PW, but rather than suffer with one or the other's limitations, I make the best of both by using WS to format a file I've written with PW. (It doesn't work the other way around.) Now, I have the ease of PW's many cursor commands, double windows, upper/lower case toggles AND the use of WS's on-screen formatting and quicker printing commands. I've also<br>found, for whatever reason, my for whatever reason, my Daisywriter works better (bold face, proportional spacing, type width and height modifications) using Wordstar rather than Perfect Writer.

When you're done writing the file with PW, simply back out to CPM and warm boot as usual, put in WS and call up the same file. It looks exactly the same, but now there are those wonderful page breaks, and you can add in the dot commands and then print. Try it, you might like it.

FROM BILL PIERCE ON KBB

Kaypro 10 users who want to take full advantage of how Perfect Cale was designed to look [using inverse video like Wordstar) can do the fol lowing:

1) Restore the PCCONFIG.COM. Using DDT change following bytes: terminal menu to the

1A47 from FB to 2B 1A48 from OE to 1D 1A49 from 21 to C3 1A4A from 3F to 5D 1A4B from 37 to 1B

Exit DDT and type SAVE 73 PCCONFIG.COM

Call up PCCONFIG and select menu item #1 [Configure terminal). Select terminal menu item #27 (Other) and then items #9 and #10 under the terminal characteristics menu to specify the inverse video start/stop strings, which are <esc>BO [inverse on], and <esc>CO (inverse off). Return to the main menu and update PC.OVL, then exit PCCONFIG.

TYPESETTING & TELECOMMUNICATIONS from LG Graphics 212 Franklin Avenue Pittsburgh, PA 15221 WEEKLY INVENTORY PROGRAM from Data Based Solutions 1975 Fifth Avenue San Diego, CA 92101 AMBER SCREEN CONVERSION KIT from Amber Visions 878 Jackman Street El Cajon, CA 92020 KAYPRO SPEED-UP KIT from Digital Dynamics P.O. Box 5653 Tacoma, WA 98405 INTERNAL MODEM KIT from Datasolvers, Inc. 509 S. Fern Wichita, KS 67213 SOFT LUGGAGE FOR THE KAYPRO from W.H. Jahnke, Inc. P.O. Box 953 Naperville, IL 60566 KAYPRO NETWORKING KIT from Adveco, Inc. P.O. Box 606 Camp Hill, PA 17011 TERMINAL EMULATOR FOR THE KAYPRO II from Optimum Systems, Inc. P.O. Box 41778 Phoenix, AZ 85080 \*\*

The VENDOR column is not advertising. We will list as many vendors as space<br>allows. These listings in no way allows. These listings in no way represent our endorsement.

## **Make your KAYPRO Grow ... with the Q-3024 Interface from Quasitronics**

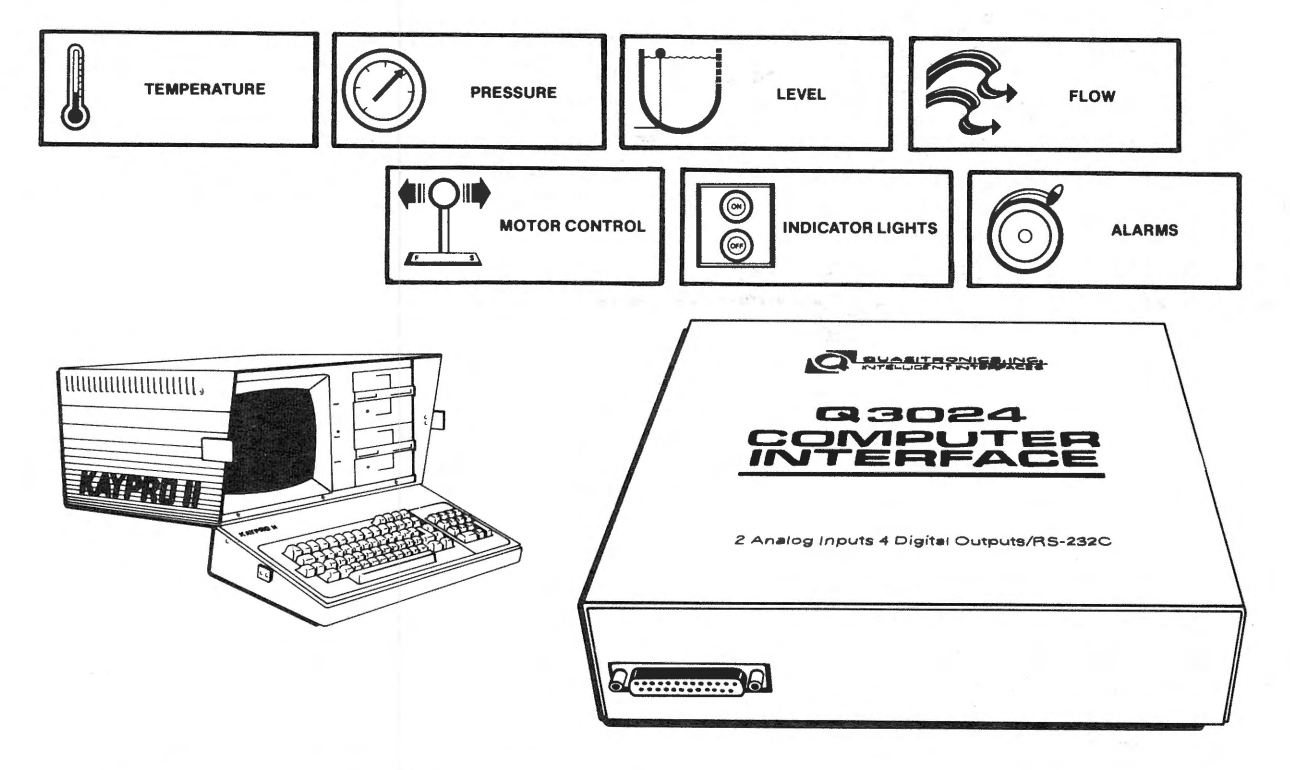

For less than \$500\* you can add this proven interface unit and expand your KAYPRO's capabilities. Now you can use it for data collection and to control and actuate alarms, motors, pumps, heaters, laboratory apparatus and a host of other equipment. Hundreds of these quality interfaces have been in use for over a year with documented results.

#### **Take a good close look at this combination of performance benefits.**

- Easy to connect to any computer with an RS232 serial port.
- Can be programmed through KAYPRO in BASIC.
- Contains a Z-80 micro.
- Can store information on discs to permit long-term data logging (or it can print out).
- Provides 2 high resolution analog inputs; 4 digital outputs.
- Can rescale information into engineering units for your own programming.
- Can control up to 4 devices such as alarms and actuators.
- •Sample software examples included on disc.
- Compact-only  $8\frac{5}{8}$ " x  $8\frac{5}{8}$ " x 2".

#### **And there's more!**

Quasitronics has specialized in interfaces for over a decade. The Q-3024 is just the first in a new and complete line of state-of-the-art interfaces. It's ready now for immediate shipment from stock.

We'll be adding other interfaces soon. If you'd like to learn more about Quasitronics, the Q-3024, and our expanding line of interfaces, call Chuck Jones, collect, or write to the address below. Dealer inquiries are most welcome.

\*List price \$495.00 each (plus shipping). Quantity discounts available.

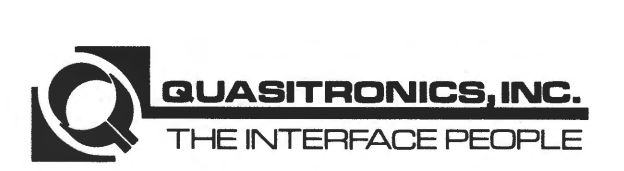

211 Vandale Drive, Houston, PA 15342 • Telephone 412/563-1011 Telex 81-2550

#### **Kaypro Upgrading**

Hot New Database Product by Gregg Platt PeopleTalk Associates

Over the past several months we've talked about hardware and software upgrades for your Kaypro. As a result of those articles, we've received numerous inquiries on the compatability of various upgrades or the advisability of buying  $a$  product to meet specific needs. Although it's not possible for us to respond to individual questions, we'd like to offer some advice for those of youwho are entertaining the idea of upgrading your computer.

Some upgrades may not be compatible with others you've purchased. We regularly hear stories about hardware and software products which don't work correctly in conjunction with products sold by other suppliers. When buying a new product, be sure to ask about compatability with your current hardware and software.

Beware of "low ball" selling techniques and read the ads carefully. Occasionally it will be necessary for you to purchase additional equipment or software to ge<sup>t</sup> the benefit of a specific enhancement. It would be downright infuriating to buy a double sided disk kit for \$120 and then discover that you needed to buy two \$350 disk drives to complete the "upgrade."

To avoid this type of problem, we sugges<sup>t</sup> that you make every attempt to purchase upgrades from a reputable dealer. Though you may· pay a bit more for a dealer-sold and-supported product, our experience shows you'll have less difficulty in getting problems solved if you're dealing with a local merchant. This is especially true on big ticket items! Shop for <sup>a</sup> dealer who sells the product you want and be specific in telling him what changes (if any) have already been instalfed on your Kaypro. Also, ask if the dealer will remove the upgrade and refund your money if compatibility problems arise.

If you're considering buying an upgrade by mail, be sure to check on the supplier through other users or your local users group.

Most mail order houses are quite reputable; however, if you decide to buy a mail order product, check with the vendor regarding thejr refuhd policy.

Basically, the same -advice applies in all cases. Find a reputable supplier, check with other owners, ask specific questions and make sure you get the right answers!

Good News for Kaypro 4 and 10 owners who are thinking about database upgrades! A few weeks ago we began testing a package called SALVO on our Kaypro-10. SALVO is <sup>a</sup> new product by Software: Automation Inc. of Dallas. It combines the latest stateof-the-art database technology with <sup>a</sup> powerful "fourth generation" language and <sup>a</sup>"natural. language" interpreter designed to help you get acquainted.

If you're tired of defining reports and subsets with Perfect Filer or dBASE-II, you'll be amazed at the capabilities of SALVO. Imagine defining a new report by entering: "List the retail customers for salesman Smith, and their orders and  $parts. " - or how about - "List my clients"$ with past due invoices." SALVO's natural language interpreter is "smart" enough to figure out these requests and hundreds of others by looking at what it "knows" about your data and figuring out the most reasonable way to respond to the request.

SALVO is what software specialists call <sup>a</sup> "knowledge-based" product. It includes <sup>a</sup> relational database management program, <sup>a</sup> powerful and easy-to-iearn programming language, extensive user aides, and the natural language interpreter. And, you can use up to 16 files at once (compared to 1 for Perfect Filer and 2 for dBASE)!

SALVO's only real limitation seems to be its report generator. The first release is a bit inflexible in its notion of the way reports ought to look. However, this problem should be corrected when the ful I report generator is released in April. Users licensing the first release will be able to upgrade in April for a nominal fee.

Our rating? A great buy at \$495! If you're considering a new database product, don't overlook this one ... it's hot I

\* \* \*

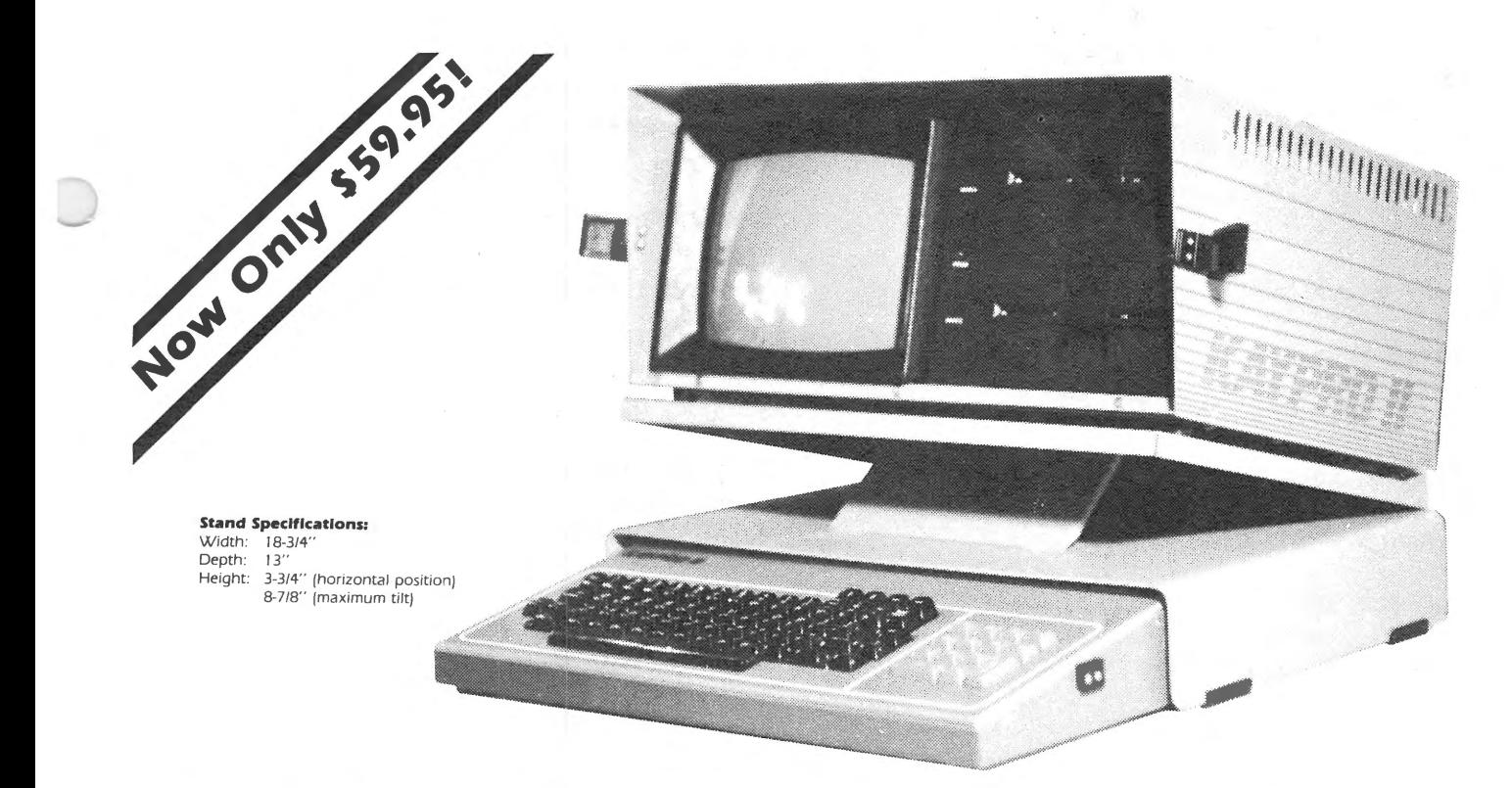

## **Do you get a pain in the neck after <sup>a</sup>few hours at the keyboard?**

## **STRAIN NO MORE.**

Only the Icarus Desktop Stand has all these features:

- Attachable to your Kaypro Hinged construction for easy portability.
- Adjustable for best viewing angle while your Kaypro is in place.
- Allows you to take full advantage of the detachable keyboard.
- Keyboard stores under computer when not in use to protect it from dust and to clear desk space.
- Tough, scratch-resistant baked urethane enamel finish.
- Color-matched with the Kaypro it actually looks like part of the machine.
- Heavy-gauge aluminum alloy. Won't sag under the weight of your Kaypro.

At last you, too, can enjoy the comfort of <sup>a</sup> desktop computer with the portability of your Kaypro.

#### **Satisfaction Guaranteed**

If you are not completely satisfied with the quality and usefulness of your Icarus Desktop Stand, return it within 90 days and we will refund the full purchase price.

#### **Order Now!**

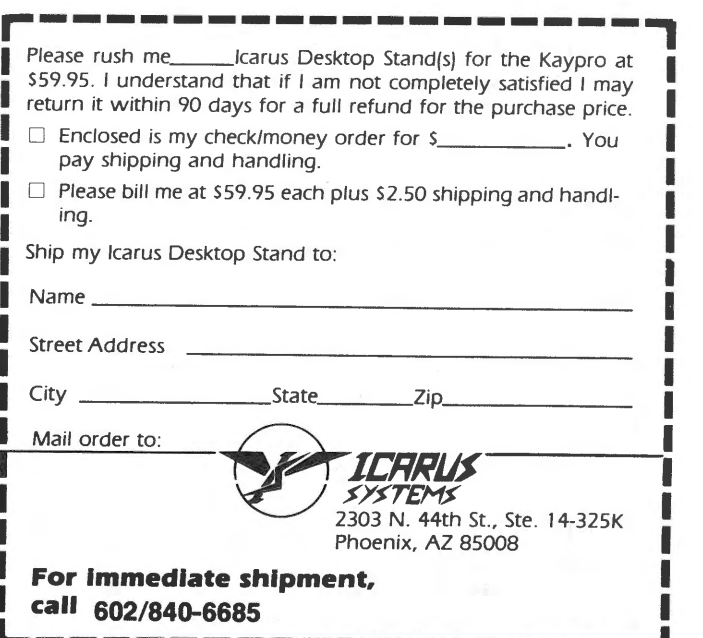

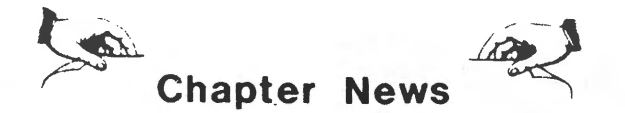

ONTARIO & QUEBEC KUGS Contact: Al Ian Pearson Suite 1802 181 University Ave. Toronto, Ont., Canada M5H 3M7

BIRMINGHAM AREA KUG 4165 Sharpsburg Dr. Birmingham AL 35213

S. FLORIDA KUG 1901 N. State Rd. 7 Hollywood, FL 33021

IOWA KUG Box 1250 Ames, IA 50010

BOSTON KUG (BOSKUG] Contact: Lee Lockwood 27 Howland Rd. West Newton, MA 02165

MICHIANA AREA KUG - (MA-KUG) Contact: John Barker or Chuck Rosenberg 55609 Brink Ave. Osceola, IN 46561

CENTRAL MAINE KUG - (CMEKUG) Contact: Mike Leahey RFD Box 441 New Sharon, ME 04955

KOLO AIR Contact: Carol Kaynor, Coordinator 101 College Road, Suite 350 P.O. Box 82516 Fairbanks, AK 99708

TEXAS BAY AREA KUG Contact: Dale K. Frieden, Librarian 326 Pebb I eb rook Seabrook, TX 77586

FORT WORTH KAYPRO USERS' GROUP Contact: Ken Sewell, President 5908 Walden Train Arlington, TX 76016

WINNIPEG' KAYPRO USERS GROUP (WKUGJ Contact: Mike Girard 77 Anderson Highway Winnipeg, Manitoba, Canada R2L 1L1

LARAMIE COMPUTER CLUB P.O. Box 966 Laramie, WY 82070

KAYPRO INFORMATION EXCHANGE 157 MacGregor Drive Summerville, SC 29483

**DKUG** 865 West 2nd Eugene, OR 97402

S. LOUISIANA KUG 3468 Drusilla Lane Baton Rouge, LA 70809

Wa2-KPU Rt. 2, Box 247 Walla Walla, WA 99362

ALLENTOWN KUG Box 1902 Allentown, PA 18105

CIKUG 5230 E. 65 Street Indianapolis, IN 46220

WESKUG 320 May Avenue Glen Ellyn, IL 60131

SKyP 1701 E. 53 Street Chicago, IL 60637

KAYPRO USERS OF DAYTON, OHIO (KUDO] Contact: J. Wesley Bryant P.O. Box 636 Wright Pat. Branch Dayton, OH 45409

KAYPRO USERS GROUP OF YAKIMA Contact: Ralph Javins MEI Services Box 2833 Yakima, WA 98907

**DENKA** P.O. Box 1507 Wheatridge, CO 80034

**SDCSKSIG** 9235 Lake Hill Road Santee, CA 92071

NORTH BAY KUG 1266 Kerney Street Santa Rosa, CA 95401

<30>

#### **KUGNEWS for Chapters**

#### **Kaypro News**

The first newsletter for KUG Chapters was mailed in January. The response was "great" and we look forward to many good things coming from . this effort.

The name of the newsletter is KUGNEWS and it is being sent to all KUG Chapters around the world. It is published by The National Kaypro Users' Group, the same group that publishes the KUGRAM.

If your chapter did not receive the KUGNEWS, make sure that you let us know as soon as possible so that we may put you on our mailing list.

Some copies of KUGNEWS have been returned to us for various reasons. We double-checked names and addresses and sent out another copy of the first issue to most of the returns. If you have up-to-date information on the following user groups, please contact us.

Kaypro User's Assn. of Fort Collins P.O. Box 1089 Fort Collins, CO 80522

Ted Morton Kaypro Users Klub Univ. of Calgary 2500 University Dr. NW Calgary, Alberta, Canada T2N 1N4

Send all information to ... KUGNEWS, P.O. Box 100, Malverne, NY 11565.

KAYPRO has modified its software bundle several times. This has left some users feeling left out of the newer pregrams.

KAYPRO intends to issue discount coupons specific software items based on machine serial numbers and date of purchase. The plan is as fol lows:

You will be asked to submit serial numbers and date of purchase. Coupons will be issued for a 20% discount off the retail price of the item requested. When the coupons have been sent, you will decide which KAYPRO dealer to patronize. The dealers will then return the coupon to KAYPRO for remuneration.

Send requests to ... Kaypro Corporation, 533 Stevens Avenue, Solana Beach, CA 92075.

#### **KUG in W. Germany** ?

I would like to join or start a Kaypro Group in West Germany:

\* \* \*

Richard A. Muirragui HQS 11th Signal Battalion APO New York 09175

\* \* \*

KUGRAM is a KUG membership newsletter published 6 times yearly. The following rates apply:

U.S. & DOMESTIC .... \$15.00 CANADA & MEXICO .... \$20.00 (U.S. FUNDS) INTERNATIONAL ...... \$25.00 (U.S. FUNDS)

Back issues, when available, are S3.00 each (sent prepaid). Nalverne, NY 11565 .... Circulation number - (516) 746-0056.

Although it is a policy to check material placed in the KUGRAM for accuracy, KUG offers no warranty either expressed or implied, and is not responsible for any losses due to the use of any material in this newsletter. Articles submitted by users and published in KUGRAM, which describe hardware modifications, are not supported by Kay Computers or Non-Linear Systems.

KUG is provided as a service to its members for the purpose of fostering the exchange of ideas to enhance their usage of Kaypro Computers. As such, little or no evaluation of the programs or products advertised is performed by Kay<br>Computers, in general, and KUG in particular. The prospective user is hereby put on notice that the programs may contain faults the consequents of which Kay Computer in general and KUG in particular cannot be held responsible. The prospective user is, by virtue of obtaining and using these programs, assuming full risk for all consequences.

KUG is in no way affiliated with Non-Linear Systems other than its need to receive the latest up-to-date information from the company regarding the Kaypro Computer.

KUG's Bulletin Board in Chicago is available to all who wish to use it. However all "downloading" may require the use of the member's ID Number. Again, this is provided as a service and KUG cannot be hefd responsible for any faults in the programs available. KUG's BB Phone number is [312] 882-6747.

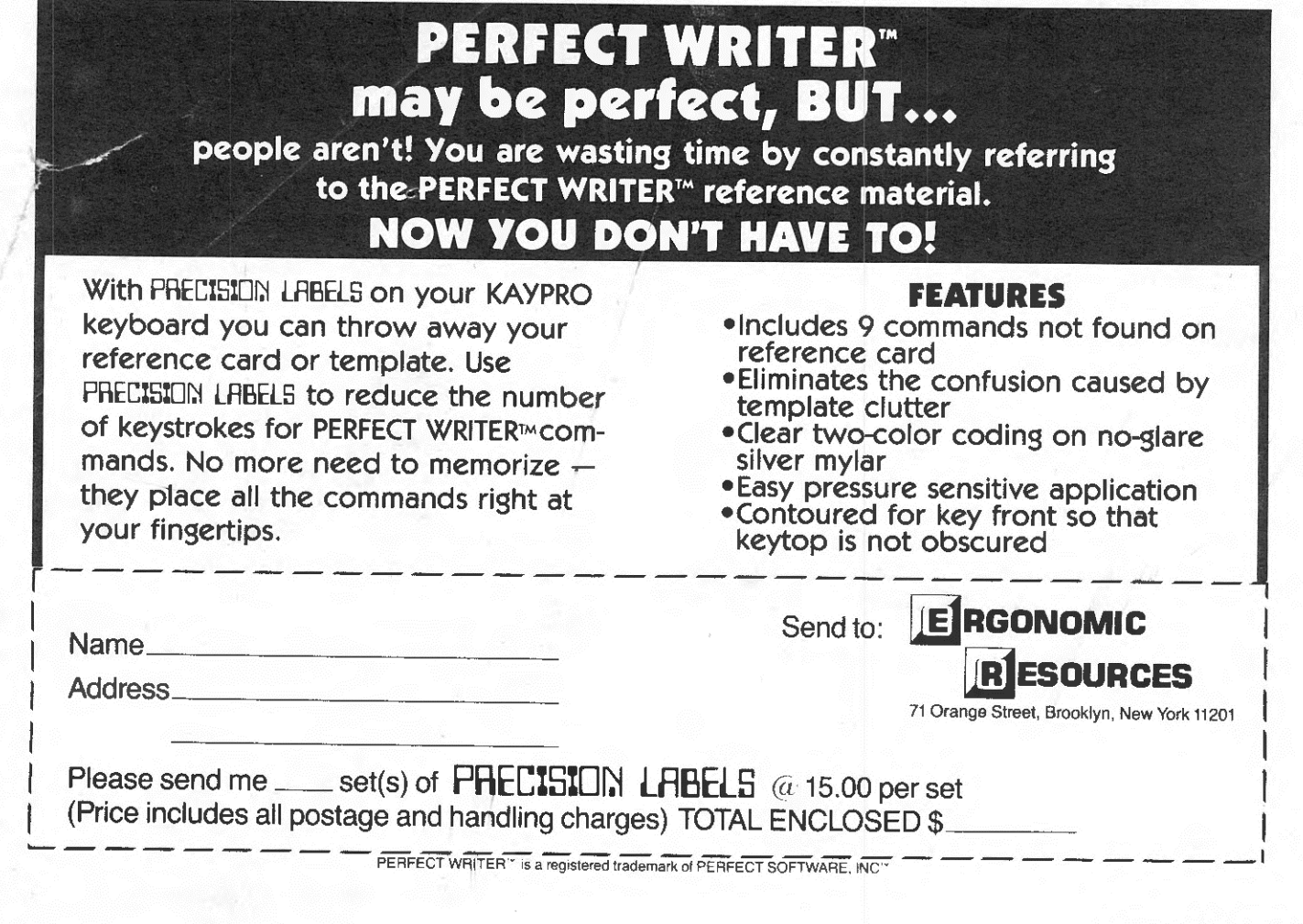

#### **KAYPRO USERS GROUP**

POST OFFICE BOX 100 MALVERNE. N.Y. 11565

#### **NOTICE**

It 's time for some KUGGERS to renew their membership. If your KUGRAM label has RENEW printed on it, your membership will expire after the next issue.

The renewal rate is  $$15.00$  U.S.A ... \$20.00 CANADA (U.S.Funds) and should be mailed to KUG RENEWAL, Box 100, Malverne, NY 11565.

\*\*\*\*\* I M P 0 R T A N T \*\*\*\*\*

Please write your ID# on the face of the check. The number on the KUGRAM label is your ID number.

BULK RATE U.S. POSTAGE PAIO Farmingdale, N.Y. Permit No. 51